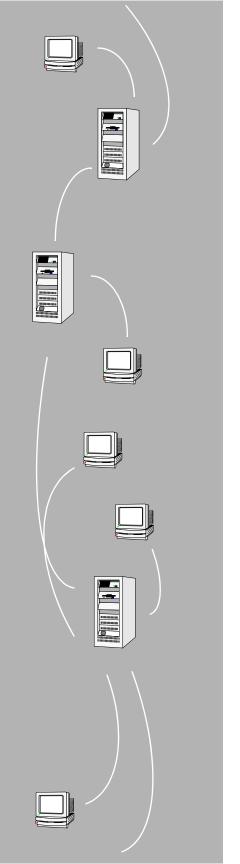

# FLEX*lm* End Users Guide

Version 8.0

**GLOBEtrotter Software, Inc.** 

San Jose, CA 95125

Voice: (408) 445-8100

Fax: (408) 445-7760

Email: info@globes.com

Web: http://www.globetrotter.com

October 2001

#### COPYRIGHT

© 1995-2001 GLOBEtrotter Software, Inc. All Rights Reserved.

GLOBEtrotter Software products contain certain confidential information of GLOBEtrotter Software, Inc. Use of this copyright notice is precautionary and does not imply publication or disclosure. No part of this publication may be reproduced, transmitted, transcribed, stored in a retrieval system, or translated into any language in any form by any means without the written permission of GLOBEtrotter Software, Inc.

#### TRADEMARK

GLOBE*trotter* and FLEX*lm* are registered trademarks of GLOBEtrotter Software, Inc. "Electronic Commerce for Software," Electronic Licensing," GLOBEtrotter Software, Globetrotter Software, GTweb*Licensing*, "No Excuses Licensing," "Policy in the License, SAMreport, SAMsolutions, SAMsuite, SAMwrap, and the tilted compass image are all trademarks of GLOBEtrotter Software, Inc. All other brand and product names mentioned herein are the trademarks and registered trademarks of their respective owners.

#### RESTRICTED RIGHTS LEGEND

Use, duplication, or disclosure by the government is subject to restrictions as set forth in subparagraph (c)(1)(ii) of the Rights of Technical Data and Computer Software clause of DFARS 252.227-0713 and FAR52.227-19 and/or applicable Federal Acquisition Regulation protecting the commercial ownership rights of independently developed commercial software.

Printed in the USA.
October 2001

# Table of

# **Contents**

| Chapter | 1   | Welcome to FLEX <i>lm</i>                    | 7  |
|---------|-----|----------------------------------------------|----|
|         | 1.1 | Versions of FLEX <i>lm</i>                   | 7  |
|         | 1.2 | How to Use This Manual                       | 7  |
|         | 1.3 | Related Documents from GLOBEtrotter Software | 9  |
| Chapter | 2   | Introduction and Overview                    | 11 |
|         | 2.1 | Introduction to FLEX <i>lm</i>               | 11 |
|         | 2.2 | FLEX <i>lm</i> Components                    | 11 |
|         | 2.3 | The License Request Process                  | 13 |
|         | 2.4 | Configuring FLEX <i>lm</i>                   | 14 |
|         | 2.5 | Getting Started Checklist                    |    |
| Chapter | 3   | The License File                             | 17 |
|         | 3.1 | Specifying Location of the License File      | 17 |
|         | 3.2 | License File Format                          | 21 |
|         | 3.3 | Sample License File                          | 33 |
|         | 3.4 | Types of License Files                       |    |
|         | 3.5 | Decimal Format                               | 35 |
|         | 3.6 | License File Order                           | 36 |
| Chapter | 4   | Multiple License Files                       | 37 |
| _       | 4.1 | Overview of Combining License Files          | 37 |
|         | 4.2 | Using LM_LICENSE_FILE License-File List      |    |
| Chapter | 5   | Selecting Server Nodes                       | 41 |
|         | 5.1 | Resources Used by the Server                 | 41 |
|         | 5.2 | Remote Mounted Disks                         |    |
|         | 5.3 |                                              |    |
|         | 5 4 |                                              | 46 |

| Chapter 6         | The Options File                                 | 47 |
|-------------------|--------------------------------------------------|----|
| 6.1               |                                                  | 47 |
| 6.2               |                                                  | 48 |
| 6.3               | How the Vendor Daemon Uses the Options File      | 58 |
| 6.4               | Rules of Precedence in Options Files             | 59 |
| 6.5               | Options File Examples                            | 59 |
| Chapter 7         | License Administration Tools                     | 63 |
| 7.1               | Running Administration Tools                     | 64 |
| 7.2               |                                                  | 64 |
| 7.3               |                                                  | 65 |
| 7.4               | lmdiag                                           | 66 |
| 7.5               | · · · · · · · · · · · · · · · · · · ·            | 67 |
| 7.6               |                                                  | 68 |
| 7.7               | lmhostid                                         | 73 |
| 7.8               | lminstall                                        | 73 |
| 7.9               | lmnewlog                                         | 74 |
| 7.10              | lmpath                                           | 75 |
| 7.11              | lmremove                                         | 76 |
| 7.12              | lmreread                                         | 77 |
| 7.13              | lmstat                                           | 78 |
| 7.14              | lmswitch                                         | 80 |
| 7.15              | lmswitchr                                        | 81 |
| 7.16              | lmver                                            | 82 |
| 7.17              | License Administration Tools—LMTOOLS for Windows | 83 |
| Chapter 8         | Mobile Licensing                                 | 85 |
| 8.1               | <u> </u>                                         | 85 |
| 8.2               |                                                  | 85 |
| 8.3               |                                                  | 85 |
| 8.4               | License Borrowing with BORROW                    | 88 |
| Appendix A        | Hostids for FLEX <i>lm</i> -Supported Machines   | 93 |
| A.1               |                                                  | 93 |
| A.2               |                                                  | 94 |
| A.3               |                                                  | 95 |
| Appendix <b>B</b> | Troubleshooting Guide                            | 99 |
| B.1               | General Debugging Hints                          | 99 |
| B.2               |                                                  | 00 |
| B.3               | <del>-</del>                                     | 02 |

| Appendix C        | FLEX <i>lm</i> Environment Variables | 109 |
|-------------------|--------------------------------------|-----|
| C.1               | How to Set Environment Variables     | 109 |
| C.2               | Environment Variables                | 110 |
| Appendix <b>D</b> | Frequently Asked Questions           | 111 |
| D.1               | License File Questions               | 111 |
| D.2               |                                      |     |
| D.3               | Using FLEX <i>lm</i>                 | 113 |
| D.4               |                                      |     |
| Appendix E        | FLEX <i>lm</i> Error Codes           | 117 |
| E.1               | Error Message Format                 | 117 |
| E.2               |                                      |     |
| Appendix F        | The Debug Log File                   | 125 |
| F.1               | Informational Messages               | 125 |
| F.2               | Configuration Problem Messages       | 127 |
| F.3               | Daemon Software Error Messages       | 128 |
| Appendix G        | Platform-Specific Notes              | 131 |
| G.1               | Novell Netware                       | 131 |
| G.2               | VMS                                  | 131 |
| Appendix H        | FLEX <i>lm</i> Versions              | 133 |
| H.1               |                                      |     |
| H.2               |                                      |     |
| Index             |                                      | 139 |

# Welcome to FLEXIm

FLEX*lm*<sup>®</sup> is the *de facto* standard network license manager used by over 2000 leading software vendors to control the use of their software products. If you are a system administrator or user, chances are one or more of the products currently on your network is licensed by FLEX*lm*.

This manual explains FLEXlm for administrators and end users and describes how to use the tools which are part of the standard FLEXlm distribution kit. GLOBEtrotter Software also provides the SAM $suite^{TM}$  and SAM $report^{TM}$  asset management tools for more advanced license server control and reporting. SAMwrap is another GLOBEtrotter product that allows end users to provide FLEXlm license management for applications without embedded FLEXlm license management. Please contact GLOBEtrotter Software by email at info@globes.com or on the Internet at http://www.globetrotter.com for more information about SAMsuite, SAMreport, or SAMwrap.

Keep in mind that certain topics (such as password encryption) are vendorspecific and proprietary so we cannot document them in any detail. Also, because FLEX*lm* does not enforce a particular licensing strategy, each vendor's implementation can have subtle differences. If you do not find out what you need to know here, you should contact your vendor's technical support group.

# 1.1 Versions of FLEXIm

This manual covers features of interest to license administrators and end users in FLEX*lm* versions 1.0 through 8.0.

# 1.2 How to Use This Manual

This manual is written for two different audiences:

- Administrators of FLEX*lm* licenses and license servers
- End users of FLEX*lm*-enabled applications

# 1.2.1 License Administrator

If you are a license administrator, read these chapters:

| This chapter:                             | Explains:                                                                                                    |
|-------------------------------------------|----------------------------------------------------------------------------------------------------|
| Chapter 1, "Welcome to FLEXIm"            | Overview of this manual.                                                                                                    |
| Chapter 2, "Introduction and Overview"    | FLEX <i>lm</i> basics: license manager and vendor daemons; the license file; configuring FLEX <i>lm</i> ; the license request process.          |
| Chapter 3, "The License File"             | The license file format; setting the path at start-up; different types of licensing policies.                                                   |
| Chapter 4, "Multiple<br>License Files"    | Using license files from independent software vendors.                                                                                          |
| Chapter 5, "Selecting Server Nodes"       | Selecting which machines will run the license servers; resources required by the servers; multiple servers; quorums; redundant license servers. |
| Chapter 6, "The Options File"             | Creating and editing the options file.                                                                                                    |
| Chapter 7, "License Administration Tools" | Managing FLEX <i>lm</i> using GLOBEtrotter-supplied utilities.                                                                                  |
| Chapter 8, "Mobile Licensing"             | Licensing to allow working on a computer disconnected from the license server.                                                                  |

In addition, you can refer to Appendix B, "Troubleshooting Guide," which contains a list of common problems and their solutions and Appendix D, "Frequently Asked Questions."

#### 1.2.2 End User

If you are an end user, read these chapters:

| This chapter:                          | Explains:                                                                                                    |
|----------------------------------------|----------------------------------------------------------------------------------------------------|
| Chapter 1, "Welcome to FLEXIm"         | Overview of this manual.                                                                                                    |
| Chapter 2, "Introduction and Overview" | FLEX <i>lm</i> basics: license and vendor daemons; the license file; configuring FLEX <i>lm</i> ; the license request process. |
| Chapter 3, "The License File"          | The license file format; setting the path at start-<br>up; different types of licensing policies.                              |
| Chapter 8, "Mobile Licensing"          | Licensing to allow working on a computer disconnected from the license server.                                                 |

In addition, you can refer to Appendix B, "Troubleshooting Guide," which contains a list of common problems and their solutions.

## 1.3 Related Documents from GLOBEtrotter Software

The SAMsuite Users Guide describes the SAMsuite license administration tool for managing FLEXIm-enabled applications, the SAMreport Users Guide describes the SAMreport license usage reporting tool, and the SAMwrap Users Guide describes SAMwrap for administrators who wish to provide FLEXIm license management for applications shipped without embedded FLEXIm license management.

The FLEXIm Programmers Guide and FLEXIm Reference Manual are for programmers responsible for incorporating FLEXIm into their products.

Related Documents from GLOBEtrotter Software

# **Introduction and Overview**

This chapter explains the basics of floating (network) licensing and gives a quick overview of the components of FLEX*lm*. It explains where license administrators have control and where end users have control. Section 2.5, "Getting Started Checklist," tells both license administrators and end users how to start managing FLEX*lm*.

## 2.1 Introduction to FLEXIm

FLEX*lm* is the most popular license manager used in the software industry. FLEX*lm* is best known for its ability to allow software licenses to be available (or float) anywhere on a network, instead of being tied to specific machines. Floating licensing benefits both users and license administrators. Users can make more efficient use of fewer licenses by sharing them on the network. License administrators can control who uses the licensed application and the node(s) where the licenses will be available. See Section 3.4, "Types of License Files," for details about the different licensing models supported by FLEX*lm*.

# 2.2 FLEXIm Components

The four main components of FLEX*lm* are:

- License manager daemon, lmgrd
- · Vendor daemon
- Client application program
- · License file

# 2.2.1 The License Manager Daemon (Imgrd)

The *license manager daemon* (lmgrd) handles the initial contact with the client application programs, passing the connection on to the appropriate vendor daemon. It also starts and restarts the vendor daemons.

#### 2.2.2 The Vendor Daemon

In FLEX*lm*, counting (floating) licenses are granted by running processes. There is one process for each vendor who has a FLEX*lm*-licensed product on the network. This process is called the *vendor daemon*. The vendor daemon keeps track of how many licenses are checked out, and who has them. If the vendor daemon terminates for any reason, all users lose their licenses (though this does not mean the applications suddenly stop running). Users normally regain their license automatically when lmgrd restarts the vendor daemon, though they may exit if the vendor daemon remains unavailable.

Client programs communicate with the vendor daemon, usually through TCP/IP network communications. The client application and the daemon processes (the *license server*) can run on separate nodes on your network, across any size wide-area network. Also, the format of the traffic between the client and the vendor daemon is machine independent, allowing for heterogeneous networks. This means the license server and the computer running an application can be either different hardware platforms or even different operating systems (Windows and UNIX, for example).

#### 2.2.3 The License File

Licensing data is stored in a text file called the *license file*. The license file is created by the software vendor, and edited and installed by the license administrator. It contains information about the server nodes and vendor daemons, and at least one line of data (called FEATURE or INCREMENT lines) for each licensed product. Each FEATURE line contains a license key or signature based on the data in that line, the hostids specified in the SERVER line(s), and other vendor-specific data. Client applications that are licensed with a node-locked, uncounted license need only read a valid license file to run—they do not need a license server.

In some environments, the licensing information for several vendors may be combined into a single license file.

Most applications have an expected location for the license file, documented by that application. End users can usually override this location by setting the environment variable LM\_LICENSE\_FILE to point elsewhere, or by following instructions supplied with the licensed application. If your site has software from multiple vendors with incompatible license files (due to different sets of servers), you can keep the data in separate files and set the LM\_LICENSE\_FILE variable to reference multiple files.

It's strongly recommended that you keep a link (on UNIX) or copy of the license file in the vendor's expected license location, so that users will not need to set LM\_LICENSE\_FILE to run their applications. If the licenses are counted (floating) this license should have a USE\_SERVER line directly after the SERVER line. For details, see Chapter 3, "The License File." See also Appendix C, "FLEXIm Environment Variables."

# 2.2.4 The Application Program

The application program using FLEX*lm* is linked with the program module (called the FLEX*lm* client library) that provides the communication with the license server. On Windows, if dynamically linked, this module is called lmgrxxx.dll, where xxx indicates the FLEX*lm* version. During execution, the application program communicates with the vendor daemon to request a license.

# 2.3 The License Request Process

When you run a counted FLEX*lm*-licensed application, the following occurs:

- 1. The license module in the client application finds the license file, which includes the host name of the license server node and port number of the license manager daemon, lmgrd.
- 2. The client establishes a connection with the license manager daemon (lmgrd) and tells it what vendor daemon it needs to talk to.
- 3. lmgrd determines which machine and port correspond to the master vendor daemon and sends that information back to the client
- 4. The client establishes a connection with the specified vendor daemon and sends its request for a license.
- 5. The vendor daemon checks in its memory to see if any licenses are available and sends a grant or denial back to the client.
- 6. The license module in the application grants or denies use of the feature, as appropriate.

Uncounted features (where the license count is 0) do not require a license server, and the FLEX*lm* client library routines in the application grant or deny usage based solely upon the contents of the license file.

# 2.4 Configuring FLEXIm

Most of the parameters of FLEX*lm* are configurable by the license administrator. The license administrator can set the:

- Location of the license file (though it's recommended that a copy or link of the license remains at the location where the application expects it)
- Location of all executables
- Location of all log files
- TCP/IP port number used by the license manager process, lmgrd

In addition, the license administrator can reserve licenses for specific users, nodes, or groups, and control other license-related options. Changing parameters is discussed in Chapter 6, "The Options File."

**Note:** Refer to your vendor's documentation before attempting to change file names, locations, or contents.

# 2.5 Getting Started Checklist

The following sections provide a quick overview of how to set up and use licensing for FLEX*lm*-licensed products. By scanning the list, you should be able to quickly find the areas of interest.

# 2.5.1 Installing Licensed Software

As a license administrator you are responsible for setting up licensing on your system or network. This section tells you how to do that. If you are an end user of the application and you will not be involved in installing it, then go to Section 2.5.2, "Notes for End Users."

Remember that the installation guide for your application software is the final word on installing and configuring FLEX*lm*. Generally, however, installing FLEX*lm* licensing requires the following steps:

- 1. Select your license server nodes and get their hostids. See Appendix A, "Hostids for FLEXlm-Supported Machines."
- 2. Give the hostids to your software vendor and get a license file (or the data to enter in the license file) in return.
- 3. Consider combining the new license file with any existing license files. See Chapter 4, "Multiple License Files."
- 4. Determine if an options file is desired, and if so, set it up.

- 5. Determine where to install the FLEX*lm* utility programs such as lmgrd and lmutil (lmstat/lmdown/etc.) and install them, unless your vendor's installation script does so for you.
- 6. Start lmgrd (the license manager daemon) manually; you may also want to set it up to start automatically at boot time. See Section 3.1.1, "Starting the License Server at System Startup."

These steps are discussed briefly below.

#### LICENSE SERVER NODE AND HOSTIDS

Before running any FLEX*lm*-licensed program using floating licenses, you will need to set up your license server node (or nodes). You must select which node or nodes to run your license servers on and provide the hostids of those machines to your software vendor. For pointers on selecting your server machine, see Chapter 5, "Selecting Server Nodes."

You can get the hostid of the server machine by running FLEX*lm*'s lmhostid utility on that machine. If you don't have lmhostid, you can get the hostid of your machine by using the appropriate command as described in Appendix A, "Hostids for FLEXlm-Supported Machines."

Using the hostid of your server machines, your vendor will send you a license file that enables the application software.

#### LICENSE FILES AND LMGRD

Once you have received a license file from your vendor, you must install it on your system and start up the license manager daemon, lmgrd.

- Your software vendor may have selected a default location for your license file. If not, you can use any location you wish. For more details, see Chapter 3, "The License File."
- To start lmgrd automatically at boot time, you will have to modify your system files (UNIX) or use LMTOOLS (Windows). For details, see Section 3.1.1, "Starting the License Server at System Startup."

#### **ADMINISTRATION TOOLS**

GLOBEtrotter Software supplies administration tools to your software vendor. The vendor usually includes these utilities with their product. You can download the latest versions from http://www.globetrotter.com.lmgrd.htm. See Chapter 7, "License Administration Tools," for more information about how to use the FLEX*lm* utilities.

#### **OPTIONS FILES**

The options file controls various options such as reservations and timeouts of licenses. Most users run without an options file, but you may decide you want to use some options. For example, many administrators use an option to limit the quantity and content of logged messages. To set up an options file, see Chapter 6, "The Options File."

## 2.5.2 Notes for End Users

As a user of a FLEX*lm*-licensed application, you may need to know a few things to use the system effectively. The main things you need to know are:

- How to tell an application which license file to use
- How to query the system to find out who is using a license

#### How to Specify a License File

The license file determines what features are available to a program. It also contains information telling the application how to connect to the license server.

For information about the standard way of specifying a license file for an application, see Chapter 3, "The License File."

#### **GETTING INFORMATION ABOUT LICENSES**

To find out who is using a license run lmstat, described in Chapter 7, "License Administration Tools."

# The License File

The license file contains all site-specific information required by FLEX*lm*. This information includes:

- Server names and hostids
- Vendor names and paths to vendor daemon executables
- Feature information

In general, the license file, or a copy of it, must be accessible to every machine that runs a FLEX/*Im*-licensed application, and to each machine designated as a license server. If the license file contains counted (also called "floating") licenses, before you can use the application you have to start the license manager daemon (lmgrd) using the following syntax:

```
lmgrd -c license_file_path -l debug_log_path
```

where license\_file\_path is the full path to the license file and debug log path is the full path to the debug log file.

# 3.1 Specifying Location of the License File

Most software vendors recommend a specific location for your license file. If you are running the application on multiple nodes, you have these options for making your license available on all the machines:

- Place the license file in a partition which is available (via NFS on UNIX systems) to all nodes in the network that need the license file.
- Copy the license file to all of the nodes where it is needed.
- Set LM\_LICENSE\_FILE to port@host, where host and port come from the SERVER line in the license file. With v6.0+, you can use @host, if the license file SERVER line uses a default port or specifies a port in the default port range (27000-27009).
- On Windows (v6.0+), if the application can't find the license file, the user is presented with a dialog that asks for the license file location, the name

of the system running the license server, or allows the user to type in the license directly.

Since the vendor daemon keeps track of license usage, and since the license file contains encrypted data to protect it against modification, you may move and copy the license file as much as necessary.

For counted licenses, no matter which option you choose, you must first install lmgrd and the vendor daemon.

With a FLEX*lm* v6.0+ vendor daemon and lmgrd, the license path can be a list of files, separated by colons on UNIX or semi-colons on Windows. If there is a directory in this list, all files named \*.lic in that directory are used.

**Note:** You can only start lmgrd on the server node specified in the license file.

**Note:** If you are running three-server redundant license servers, you should have separate copies of the license file (as well as the binaries for lmgrd and the vendor daemons) on *each* server node. If you do not do this, you lose all the advantages of having redundant servers, since the file server holding these files becomes a single point of failure.

# 3.1.1 Starting the License Server at System Startup

If any licenses in the license file are counted (license count > 0), then the license server must be started before the product can be used.

#### UNIX

To start the license manager daemon (lmgrd), execute a command similar to the following.

If you are running in the C shell:

```
lmgrd path -c license file path -l debug log path &
```

If you are using either the Korn or Bourne shell:

```
nohup lmgrd_path -c license_file_path -l debug_log_path 2>&1 &
```

On UNIX, edit the appropriate boot script, which may be /etc/rc.boot, /etc/rc.local, /etc/rc2.d/Sxxx, /sbin/rc2.d/Sxxx, etc.

Remember that these scripts are run in /bin/sh, so do not use the csh ">&" redirection syntax.

Each UNIX operating system can have some quirks in doing this, but the following script has been successfully tested for HP700 systems. See the notes following for a full explanation.

```
/bin/su daniel -c 'echo starting lmgrd > \
    /home/flexlm/v5.12/hp700 u9/boot.log'
/bin/nohup /bin/su daniel -c 'umask 022; \
    /home/flexlm/v5.12/hp700 u9/lmgrd -c \
    /home/flexlm/v5.12/hp700 u9/license.dat >> \
    /home/flexlm/v5.12/hp700 u9/boot.log'
/bin/su daniel -c 'echo sleep 5 >> \
    /home/flexlm/v5.12/hp700 u9/boot.log'
/bin/sleep 5
/bin/su daniel -c 'echo lmdiag >>\
    /home/flexlm/v5.12/hp700 u9/boot.log'
/bin/su daniel -c '/home/flexlm/v5.12/hp700 u9/lmdiag -n -c\
    /home/flexlm/v5.12/hp700 u9/license.dat >> \
    /home/flexlm/v5.12/hp700 u9/boot.log'
/bin/su daniel -c 'echo exiting >>\
    /home/flexlm/v5.12/hp700 u9/boot.log'
```

Please note the following about how this script was written:

- All paths are specified in full, because no paths can be assumed at boot time.
- Because no paths are assumed, the vendor daemon must be in the same directory as lmgrd, or the DAEMON lines must be edited to include the full path to the vendor daemon.
- The su command is used to run lmgrd as a non-root user, "daniel." We recommend that lmgrd not be run as "root," since it can be a security risk to run any program as "root" that does not require root permissions, and lmgrd does not require root permissions.

- Daniel has a csh login, so all commands executed as "daniel" must be in csh syntax. All commands not executed as "daniel" must be in /bin/sh syntax, since that is what is used by the boot scripts.
- The use of nohup and sleep are required on some operating systems, notably HP-UX and Digital UNIX, for obscure technical reasons. These are not needed on Solaris and some other operating systems, but are safe to use on all.
- lmdiag is used as a diagnostic tool to verify that the server is running and serving licenses.

Note: On IBM RS6000 systems, /etc/rc cannot be used, because TCP/IP is not installed when this script is run. Instead, /etc/inittab must be used. Add a line like this to /etc/inittab after the lines which start networking:

rclocal:2:wait:/etc/rc.local > /dev/console 2>&1

**Note:** This will not start the daemon until you reboot your license server machine.

#### **WINDOWS**

From LMTOOLS, start lmgrd. You can optionally indicate that this should be started at system startup.

# 3.1.2 Setting the Path with an Environment Variable

Most applications specify a location where they expect to find the license file. Many will automatically install the license file. You should rarely, if ever, be required to specify where the license file is located with an environment variable. However, you can change the license file location with LM\_LICENSE\_FILE, or if a location is not set by the application, you can set one.

Use the environment variable LM\_LICENSE\_FILE to set the location of the license file. For example in the C shell:

setenv LM LICENSE FILE license file path

In the Korn and Bourne shells:

```
LM_LICENSE_FILE=license_file_path
export LM LICENSE FILE
```

On Windows 95, add the following line to C:\autoexec.bat:

```
SET LM LICENSE FILE=license file path
```

On Windows NT, use the System Control Panel to change the global environment, adding <code>license\_file\_path</code> to <code>LM\_LICENSE\_FILE</code>, where <code>license\_file\_path</code> is the full path to the license file. This can also be a <code>port@host</code> setting, where <code>port</code> and <code>host</code> are the port number and host name from the SERVER line in the license file. v6.0+ applications can use simply <code>@host</code>, if the server uses a default port number.

In FLEX*lm* v6.0+, applications will accept an environment variable (or Windows Registry) named *VENDOR\_LICENSE\_FILE*, where *VENDOR* is the vendor daemon name, e.g., GSI LICENSE FILE.

With lmgrd and lmutil (lmstat, lmdown, etc.), the -c option overrides the setting of the LM\_LICENSE\_FILE environment variable. See Section 4.1.3, "Using Separate License Files on the Same Server Node," for more information about LM LICENSE FILE.

**Note:** Some applications do not recognize the LM\_LICENSE\_FILE environment variable.

See also Appendix C, "FLEXIm Environment Variables."

# 3.2 License File Format

License files usually begin with a SERVER line (or three lines for three-server redundant servers) followed by one or more DAEMON lines, followed by one or more FEATURE or INCREMENT lines. In some cases the license file requires no SERVER line and no DAEMON line. See Section 5.4, "Counted vs. Uncounted Licenses," for more information. Since FLEX*lm* v6.0, the DAEMON line can be called VENDOR. Wherever DAEMON appears, VENDOR can be used, if the lmgrd and vendor daemon are both >= FLEX*lm* v6.0.

You can modify these data items in the license file:

- Node names on the SERVER line(s)
- Port numbers on the SERVER line(s)

- Paths on the DAEMON line(s)
- Options file paths on the DAEMON line(s)
- Optional port numbers on the DAEMON line(s) (for firewall support only)
- USE SERVER line (FLEX*lm* v5.0+ only)
- Values in keyword=value pairs on FEATURE lines, if keyword is all lowercase

Long lines normally use the "\" line-continuation character to break up long lines (though this is not required with v7.0+ applications). FLEX*lm* v2 did not support the line-continuation character, although this rarely matters since optional attributes weren't supported then either.

In FLEX*lm* v8.0+, 8-bit Latin-based characters are fully supported in license files, options files, log files, and client environments.

**Note:** Everything else is used to compute the license key or signature, and should be entered exactly as supplied by your software vendor.

#### 3.2.1 SERVER Lines

The SERVER line specifies the node name and hostid of the license server and the port number of the license manager daemon (lmgrd). Normally a license file has one SERVER line. Three SERVER lines mean that you are using a three-server redundant license server. The absence of a SERVER line means that every FEATURE or INCREMENT line in the license file is uncounted. For more information about uncounted features, see Section 3.2.4, "FEATURE or INCREMENT Lines." License administrators do not have the option of deleting SERVER lines from a license file because the hostids from the SERVER lines are computed into the license key or signature on every FEATURE and INCREMENT line. For more information about redundant servers, see Chapter 5, "Selecting Server Nodes."

#### The format of the SERVER line is:

SERVER host hostid [port]

where:

host The system host name or IP address. String returned by

format).

hostid Usually the string returned by the lmhostid command.

This can only be changed by your software supplier.

port TCP port number to use. A valid number is any unused

port number between 0 and 64000. On UNIX, choose a port >1024, since those <1024 are privileged port numbers. The port number is optional if lmgrd, the vendor daemon, and the application are v6.0+ (if no port number is specified, one of the default ports in the range

of 27000 and 27009 will be used).

#### Example:

SERVER enterprise 0122345 21987

# 3.2.2 DAEMON (or VENDOR) Lines

The DAEMON line specifies the daemon name and path. lmgrd uses this line to start the vendor daemon, and the vendor daemon reads it to find its options file. The format of the DAEMON line is shown below.

**Note:** Since FLEX*lm* v6.0, the DAEMON line can be called VENDOR. VENDOR can be used if the lmgrd and vendor daemon are both at least FLEX*lm* v6.0.

{DAEMON|VENDOR} vendor [vendor\_daemon\_path]\
[[options=]options file path] [[port=]port]

where:

vendor

Name of the vendor daemon used to serve some feature(s) in the file. This name cannot be changed by the administrator.

vendor\_daemon\_
path

Path to the executable for this daemon. Generally the license administrator is free to install the daemon in any directory. (It is recommended, however, that it be installed in a local directory on the license server node.)

If the vendor daemon is v6.0+, this path is optional. If left out, lmgrd will look for the vendor daemon binary in the current directory, the PATH list, or in the directory where lmgrd is located. If the vendor daemon path is blank, then the options= and port= strings are required if options or port number are specified.

options\_file\_
path

Full path to the end-user options file for this daemon. (See Chapter 6, "The Options File.") FLEX*lm* does not require an options file. The keyword options= requires a v5.0+ vendor daemon.

If the vendor daemon is v6.0+, the options file need not be specified on this line. If it is called *vendor.opt* (where *vendor* is the vendor daemon name) and located in the same directory as the license file, the vendor daemon will automatically find and use it.

port

Vendor daemon port number. This requires a v5.0+ lmgrd.

**Note:** This is for firewall support only and is otherwise not recommended. If a port number is specified on the DAEMON line, there is a delay restarting the vendor daemon until all the clients have closed their connections to the vendor daemon

```
v6.0:
    VENDOR sampled
pre-v6.0:
    DAEMON sampled /etc/sampled \
    /a/b/sampled/licenses/sampled.opt
```

# 3.2.3 USE\_SERVER Line (v5.0+ only)

USE\_SERVER takes no arguments and has no impact on the server. When the application sees USE\_SERVER, it ignores everything in the license file except preceding SERVER lines, and the checkout validation occurs at the vendor daemon. USE\_SERVER is recommended since it improves performance when a license server is used. For uncounted features, USE\_SERVER can be used to force logging of usage by the daemons.

#### 3.2.4 FEATURE or INCREMENT Lines

A FEATURE line describes the license required to use a product. An INCREMENT line can be used in place of a FEATURE line, as well as to incrementally add licenses to a prior FEATURE or INCREMENT line in the license file.

Only the first FEATURE line for a given feature will be processed by the vendor daemon. If you want to have additional copies of the same feature (for example, to have multiple node-locked, counted features), then you must use multiple INCREMENT lines. INCREMENT lines form license groups based on the feature name, version, and node-lock hostid. If the feature name, version, and node-lock hostid (and optionally, the vendor string, if the vendor specified this) match a prior INCREMENT or FEATURE line, the new number of licenses is added to the old number. If any of the three do not match, a new group of licenses is created in the vendor daemon, and this group (called a *license pool*) is counted independently from others with the same feature

name. INCREMENT is not available for pre-v2.61 FLEX*lm* clients or servers. A FEATURE line does not give an additional number of licenses, whereas an INCREMENT line always gives an additional number of licenses.

**Note:** There is a rarely used option in FLEX*lm* which causes FEATURE lines to function as INCREMENT lines. This option is called ls\_use\_all\_feature\_lines. You will have to ask your vendor if they use this option. If they do, then all FEATURE lines behave exactly as INCREMENT lines.

A FEATURE line placed after another FEATURE or INCREMENT line will be ignored (unless ls\_use\_all\_feature\_lines is set).

Nothing in a FEATURE/INCREMENT line is editable, except for values in keyword=value pairs where keyword is all lowercase.

Older formats are understood by new clients and servers, but the new formats are more flexible. A FEATURE/INCREMENT line must have a license key or a SIGN= signature—or it could have both.

#### v2.0 format:

```
{FEATURE|INCREMENT} feature vendor \
  feat_version exp_date num_lic license_key \
  "vendor_str" [feat_hostid]
v3.0+ format:
  {FEATURE|INCREMENT} feature vendor feat_version \
  exp_date num_lic [license_key] [optional_attributes] \
  [SIGN=sign]
```

#### where:

| feature      | Name given to the feature by the vendor.                                                            |
|--------------|----------------------------------------------------------------------------------------------------|
| vendor       | Name of the vendor daemon; also found in the DAEMON line. The specified daemon serves this feature. |
| feat_version | Version of this feature that is supported by this license.                                          |

exp\_date

Expiration date of license, e.g., 7-may-1996. **Note:** If the year is 0 (or 00, 000, 0000) then the license never expires. Dates before 2000 can be two- or four-digit years. After 2000 they must be four-digit years. The expiration date is fully year-2000 compliant.

FLEX*lm* v6 (or later) applications only: the keyword "permanent" can be used instead of

the date 1-jan-0.

num lic

Number of concurrent licenses for this feature. If the number of licenses is set to 0, the licenses for this feature are uncounted and no lmgrd is required but a hostid on the FEATURE line is required. See Section 5.4, "Counted vs. Uncounted Licenses." FLEX*lm* v6 (or later) applications only: the

FLEX*lm* v6 (or later) applications only: the keyword "uncounted" can be used instead of a

license count of 0.

license key

License key to authenticate this FEATURE line. Two identical-looking FEATURE or INCREMENT lines may have different license

keys if the start dates are different.

SIGN=sign

SIGN= signature to authenticate this

FEATURE line. (v7.1+)

The following fields are all optional (except for "vendor\_str" in the v2 format). For optional fields of the keyword=value syntax, if the keyword is lowercase, it can be modified and the license will remain valid.

"vendor str"

Vendor-defined string, enclosed in double quotes. This string can contain any characters except a quote. Required field in the v2 format

feat hostid

String returned by 1mhostid. Used only if the feature is to be bound to a particular host, whether its use is counted or not. Numeric hostids are case insensitive. See Appendix A, "Hostids for FLEXIm-Supported Machines," for more information.

BORROW[=n]

Enables license borrowing for a particular FEATURE/INCREMENT line. n is the maximum number of hours that the license can be borrowed for. The default maximum borrow period is 168 hours, or one week. (v8.0+)

DUP GROUP=...

Duplicate grouping parameter can be specified in the license in FLEX*lm* v4.0 and later. The syntax is:

DUP GROUP=NONE | SITE | [UHDV] U = DUP USER H = DUP HOST D = DUP DISPLAY

Any combination of UHDV is allowed, and the DUP MASK is the OR of the combination. For example, DUP GROUP=UHD means the duplicate grouping is

V = DUP VENDOR DEF

(DUP USER|DUP HOST|DUP DISPLAY), so for a user on the same host and display, additional uses of a feature do not consume additional licenses.

FLOAT\_OK
[=server hostid]

Enables mobile licensing via FLEXid with FLOAT\_OK for a particular FEATURE/INCREMENT line. This FEATURE/INCREMENT line must also be node-locked to a FLEXid. (V8.0+) When FLOAT\_OK=server\_hostid is specified on a FEATURE line:

- The server\_hostid must refer to the same host that appears on the SERVER line of the license file.
- The license server can only be run on the machine with the hostid that lmhostid returns equal to the server\_hostid specified with FLOAT\_OK.

HOSTID=
feat\_hostid

Same as feat\_hostid above, but in the keyword=value pair syntax (FLEXlm v3.0 and later).

 $\texttt{HOST\_BASED}[=n]$ 

Host names must be specified in INCLUDE statements in the end-user options file, and the number of hosts is limited to  $num\_lic$ , or the number specified in =n.

ISSUED= dd-mmm-yyyy Date issued.

ISSUER="..." Issuer of the license.

NOTICE="..."

OVERDRAFT=n

A field for intellectual property notices.

The overdraft policy allows your vendor to specify a number of additional licenses which users will be allowed to use, in addition to the licenses they have purchased. This allows your users to not be denied service when in a "temporary overdraft" state. Usage above the license limit will be reported by the SAM*report* reporting tool.

PLATFORMS="..."

Usage is limited to the listed platforms.

| SN=serial_num         | Serial number, used to identify FEATURE or INCREMENT lines.                                                                                                    |
|-----------------------|----------------------------------------------------------------------------------------------------|
| START=<br>dd-mmm-yyyy | Start date.                                                                                                    |
| SUPERSEDE= "f1 f2"    | If this appears, all licenses issued before the date specified in ISSUED= are <i>superseded</i> by this line and become ineffective.                                                                                                    |
| TS_OK                 | FLEXIm detects when a node-locked uncounted license is running under Windows Terminal Server. To run on Terminal Server remote nodes, TS_OK must be added to the FEATURE line. Without TS_OK, a user running on a Terminal Server client will be denied a license. (v8.0+) |
| USER_BASED[=n]        | Users must be specified in INCLUDE statements in the end-user options file, and the number of users are limited to num_lic, or the number specified in =n.                                                                                                    |
| VENDOR_STRING=        | Same as "vendor_str" above, but in keyword=value pair syntax.                                                                                                    |

The following attributes can be changed or deleted by end users. This is indicated by a lowercase *keyword*.

| asset_info= ""           | Additional information provided by the license administrator for asset management. |
|--------------------------|------------------------------------------------------------------------------------|
| ck=nnn                   | Obsolete in v8.0.                                                                  |
| <pre>dist_info= ""</pre> | Additional information provided by the software distributor.                       |
| user_info=               | Additional information provided by the license administrator.                      |

```
vendor_info=
"..."
```

Additional information provided by the software vendor

#### Examples:

```
FEATURE xyz_app xyzd 2.300 31-dec-2005 20 123456789012 "xyz" INCREMENT f1 xyzd 1.000 1-jan-0 5 901234567890 \
HOSTID=INTERNET=195.186.*.* NOTICE="Licensed to XYZ corp"
```

#### 3.2.5 PACKAGE Lines

The purpose of the PACKAGE line is to support two different licensing needs:

- To license a product SUITE, or
- To provide a more efficient way of distributing a license file that has a large number of features, which largely share the same FEATURE line arguments.

A PACKAGE line, by itself, does not license anything—it requires a matching FEATURE/INCREMENT line to license the whole package. A PACKAGE line can be shipped by your software vendor with a product, independent of any licenses. Later, when you purchase a license for that package, one or more corresponding FEATURE/INCREMENT lines will enable the PACKAGE line.

#### Example:

```
PACKAGE package vendor [pkg_version] COMPONENTS=pkg_list \
[OPTIONS=SUITE] SIGN=pkg sign
```

#### where:

| package     | Name of the package. The corresponding FEATURE/INCREMENT line must have the same name.                                    |
|-------------|----------------------------------------------------------------------------------------------------|
| vendor      | Name of the vendor daemon that supports this package.                                                                     |
| pkg_version | Version of the package (optional in v7.1+). If specified, the enabling FEATURE/INCREMENT line must have the same version. |
| pkg_sign    | License key or SIGN= signature.                                                                                           |

pkg list

List of package components. The format is:

feature[:version[:num lic]]

Packages must consist of at least one component. Version and count are optional, and if left out, their values come from the corresponding FEATURE/INCREMENT line. num\_lic is only legal if OPTIONS=SUITE is not set—in this case the resulting number of licenses will be num\_lic on the COMPONENTS line multiplied by the number of licenses in the

FEATURE/INCREMENT line. Examples:

COMPONENTS="comp1 comp2 comp3 comp4"
COMPONENTS="comp1:1.5 comp2 comp3:2.0:4"

OPTIONS=SUITE

This is what distinguishes a package suite from a package used to ease distribution.

With OPTIONS=SUITE, the corresponding feature of the same name as the package is checked out in addition to the component feature being checked out.

If OPTIONS=SUITE is not set, then the corresponding feature of the same name as the package is removed once the package is enabled; is not checked out when a component feature is checked out

# Examples:

```
PACKAGE suite xyzd 1.0 3B24B2F508CB \
COMPONENTS="comp1 comp2" OPTIONS=SUITE
FEATURE suite xyzd 1.0 1-jan-0 5 4193E6ABCCCB
```

This is a typical OPTIONS=SUITE example. There are two features, "comp1" and "comp2," which are each version 1.0, each with five non-expiring licenses available. When "comp1" or "comp2" is checked out, "suite" will also be checked out.

```
PACKAGE suite xyzd 1.0 2CBF44FCB9C1 \
COMPONENTS="apple:1.5:2 orange:3.0:4"

FEATURE suite xyzd 1.0 1-jan-2005 3 321E78A17EC1 SN=123
```

In this example, the component version overrides the feature version, and the number of licenses available for any component is the product of the three licenses for "suite" and the number of licenses for that component. The result is equivalent to:

```
FEATURE c1 xyzd 1.5 1-jan-2005 6 0D3AD5F26BEC SN=123 FEATURE c2 xyzd 3.0 1-jan-2005 12 EB16C5AE61F0 SN=123
```

With FLEX*lm* v6 (or later) applications only the PACKAGE lines can be stored in a separate file which need never be edited.

#### 3.2.6 UPGRADE Lines

```
UPGRADE feature vendor from_feat_version to_feat_version \
    exp date num lic [options ... ] SIGN=sign
```

All the data is the same as for a FEATURE or INCREMENT line, with the addition of the <code>from\_feat\_version</code> field. An UPGRADE line removes up to the number of licenses specified from any old version (>= <code>from\_feat\_version</code>) and creates a new version with that same number of licenses.

#### For example, the two lines:

```
INCREMENT f1 xyzd 1.000 1-jan-2005 5 SIGN=9BFAC0316462
UPGRADE f1 xyzd 1.000 2.000 1-jan-2005 2 SIGN=1B9A308CC0F7
```

would result in three licenses of v1.0 of "f1" and two licenses of v2.0 of "f1."

An UPGRADE line will operate on the closest preceding FEATURE or INCREMENT line with a version number that is >= from\_feat\_version, and < to feat version.

Note that UPGRADE lines do not work for node-locked, uncounted licenses before v6

# 3.3 Sample License File

This is an example of a license file for a single vendor with two features.

```
SERVER excellent_server 17007ea8 1700

VENDOR xyzd

FEATURE xyz_app1 xyzd 1.000 01-jan-2005 10 1EF890030EAB

FEATURE xyz app2 xyzd 1.000 01-jan-2005 10 084561FE98B3
```

The license file above would allow the license server "excellent\_server" with the hostid "17007ea8" to serve ten floating licenses for "xyz\_app1" and "xyz app2" to any user on the network.

# 3.4 Types of License Files

License files are created by the software vendor. License files can specify floating (concurrent) usage, node-locked (both counted and uncounted), and any combination of floating, counted, and uncounted.

# 3.4.1 Floating (Concurrent) Licenses

A *floating license* means anyone on the network can use the licensed software, up to the limit specified in the license file (also referred to as *concurrent usage* or *network licensing*). Floating licenses have no hostids on the individual FEATURE lines. Floating licenses requires an lmgrd and a vendor daemon to be running to count the concurrent usage of the licenses.

An example of a license file that provides floating licenses is:

```
SERVER lulu 17001234

VENDOR xyzd

FEATURE f1 xyzd 1.00 1-jan-2005 2 key1 ""

FEATURE f2 xyzd 1.00 1-jan-2005 6 key2 ""

FEATURE f3 xyzd 1.00 1-jan-2005 1 key3 ""
```

This license file specifies that two licenses for feature "f1," six licenses for feature "f2," and one license for feature "f3" are available anywhere on the network that can access the license server "lulu." lmgrd uses one of the default FLEX*lm* ports.

### 3.4.2 Node-Locked Licenses

Node-locking means the licensed software can only be used on one node. A node-locked license has a hostid on any FEATURE line that is node-locked to a particular host. There are two types of node-locked licenses; uncounted and counted.

If the number of licenses is set to 0, then the license is uncounted and unlimited use is permitted on the specified node. This configuration does not require an lmgrd or a vendor daemon because it is not going to count the concurrent usage of the features.

The following license file allows unlimited usage of feature "f1" on the nodes with hostids of "12001234" and "1700ab12":

```
FEATURE f1 xyzd 1.000 1-jan-2005 0 key1 "" 12001234 FEATURE f1 xyzd 1.000 1-jan-2005 0 key2 "" 1700ab12
```

Alternately, in FLEX*lm* v5.0 or later, these two FEATURE lines could have been issued by your software vendor with a *hostid list*:

```
FEATURE f1 xyzd 1.000 1-jan-2005 0 key HOSTID="12001234 1700ab12"
```

If these were the only FEATURE lines in this license file, no lmgrd daemon would be necessary and you should not start one.

The following license file allows three licenses for feature "f1" to be run, but only on the node with hostid "1300ab43." In this case, the daemons should be run on the same node that runs the software, since there is no reason to run the daemons on another node.

```
SERVER lulu 1300ab43 1700

DAEMON xyzd /etc/xyzd

FEATURE f1 xyzd 1.00 1-jan-2005 3 key HOSTID=1300ab43
```

# 3.4.3 Mixed Node-Locked and Floating Licenses

Uncounted node-locked and concurrent usage licenses can be mixed in the same license file.

The following license file allows unlimited use of feature "f1" on nodes "17001111" and "17002222," while allowing two other licenses for feature "f1" to be used anywhere else on the network:

```
SERVER lulu 17001234 1700

DAEMON xyzd C:\flexlm\xyzd.exe

FEATURE f1 xyzd 1.00 1-jan-2005 0 key1 HOSTID=17001111

FEATURE f1 xyzd 1.00 1-jan-2005 0 key2 HOSTID=17002222

FEATURE f1 xyzd 1.00 1-jan-2005 2 key3
```

This configuration requires an lmgrd and a vendor daemon because the concurrent usage of the two licenses on the third FEATURE line is counted.

# 3.5 Decimal Format

The decimal format was introduced in v6. Users with older products can still use the decimal format, but they will require a copy of the <code>lminstall</code> command (which is part of <code>lmutil</code>). The <code>lminstall</code> utility allows the user to type in a decimal line, which is then converted to the readable format, and saved in the specified location. The mixed node-locked and floating example above looks as follows in decimal format:

```
xyzd-f1-01761-55296-37046-04544-00017-06551-18072-57346-18754-136
xyzd-f1-01761-55296-37046-08896-00034-235
xvzd-f1-00481-55296-17590-2
```

#### A simple demo license in readable format:

```
FEATURE f1 xyzd 1.00 1-jan-2005 0 key1 HOSTID=DEMO
```

#### converted to decimal:

```
xyzd-f1-00737-55296-1825
```

Note that by default lminstall converts to v6 format. It can convert to a format compatible with older versions by using lminstall -overfmt 2 (or 3, 4, 5, 5.1, 6, 7, 7.1, or 8 depending on the FLEX*lm* version).

# 3.6 License File Order

In some cases, the ordering of lines in a license file can be crucial. Version 7.0+ vendor daemons and clients automatically internally sort the lines so that in most cases the optimal result is achieved. For earlier versions of FLEX*lm*, note the following suggestions, which are all based on the fact the checkouts are attempted on lines in the order they appear in the license file:

- Place FEATURE lines before INCREMENT lines for the same feature. The rule regarding FEATURE lines is that only the first counted FEATURE line is observed by the license server, and that if there is a FEATURE line and INCREMENT lines, the FEATURE line must appear first. (A few large, older FLEX*lm*-licensed companies have FEATURE lines that behave identically to INCREMENT lines, and only the rules applying to INCREMENT apply to them.)
- Where multiple counted FEATURE lines exist for the same feature, make sure the desired FEATURE line appears first.
  - All but the first is ignored.
- Place node-locked, uncounted lines before floating lines for the same FEATURE.
  - Otherwise, the floating license may be consumed when a node-locked would have been used, resulting in denial for other users.
- The placement of a USE\_SERVER line affects behavior.

  A USE\_SERVER line is recommended. Normally, the USE\_SERVER line is placed immediately after the SERVER line. However, if there are uncounted licenses which you don't want to fail if the server is unavailable, these should be placed at the top of the file, with the USE\_SERVER line following them. This only works, however, if each user that needs the uncounted license has direct access to a current copy of the file. The advantage to placing USE\_SERVER right after the SERVER line is users don't need up-to-date copies of the license file.

# **Multiple License Files**

Since more than 2000 vendors have chosen FLEX*lm* as their license manager, chances are good that you will have to administer FLEX*lm* licenses from more than one vendor or multiple products from the same vendor.

# 4.1 Overview of Combining License Files

When you are running FLEX*lm*-licensed products from multiple vendors, you may need to take steps to prevent licensing conflicts during installation. There are three ways you can accomplish this:

- Multiple license server nodes, each running one lmgrd and one license file
- One license server node running one lmgrd and several license files
- One license server node running multiple license files

Note that before v6, each lmgrd could read only a single license file. In the first option mentioned above, you will have more license servers to monitor; in the third option you have only one server but multiple lmgrds to administer.

If all applications and vendor daemons are FLEX*lm* v6.0+, lmgrd can process multiple license files, even when the hostids in each license file are different, so long as they refer to the same machine. For example, on UNIX:

```
lmgrd -c license file path 1:license file path 2 ...
```

Your product's license file(s) define the license server(s) by host name and hostid in the SERVER line(s) in the license file. If you have two or more products whose license servers run on the same node (as specified by the SERVER lines in the license files), you may be able to combine the license files into a single license file. You can combine two license files under the following conditions:

- The number of SERVER lines in each file is the same.
- The hostid field of each SERVER line in one file *exactly* matches the hostid field of each SERVER line in the other file.

Some possible reasons license files may not be compatible are:

- License files are set up to run on different server nodes, so hostids are different.
- One file is set up for single server (has only one SERVER line), the other is set up for a three-server redundant license server (has multiple SERVER lines).
- One vendor uses a custom hostid algorithm, so the hostids on the SERVER lines are different, even though the files are for the same machine.

If your license files are compatible as described above, then you have the option of combining license files and running a single lmgrd, as described below in Section 4.1.1, "Combining License Files from Multiple Vendors." If the license files are not compatible, then you must keep the license files separate and run separate copies of lmgrd for each license file, as described in Section 4.1.3, "Using Separate License Files on the Same Server Node."

Note that you are not required to combine compatible license files; you always have the option of running separate lmgrds, and there is virtually no performance or system-load penalty for running separate lmgrd processes.

## 4.1.1 Combining License Files from Multiple Vendors

If your license files are compatible, you can combine them with any text editor. To combine license files, read all of the compatible license files into one file, then edit out the extra SERVER lines so that only one set of SERVER lines remains. Write out this data, and you have your combined license file. If you combine license files from multiple vendors, it is a good idea to keep a copy of the combined license file in each vendor's default license file location. This way, users can avoid having to set LM\_LICENSE\_FILE, because each package finds it's license information in the default place. On UNIX, you can do this with a symbolic link from each default location to the location of the combined license file.

## 4.1.2 FLEXIm Version Component Compatibility

When you combine license files for two different FLEXlm-licensed products, it may be the case that those products do not use the same version of FLEXlm. FLEXlm is designed to handle this situation. There are two basic compatibility rules for FLEXlm:

• A newer lmgrd can be used with an older vendor daemon, but a newer vendor daemon might not work properly with an older lmgrd.

• A newer vendor daemon (or lmgrd) can be used with an older client program, but a newer client program might not work properly with an older vendor daemon.

From these two compatibility rules come the simple rules for selecting which version of administration tools to use:

- Always use the newest version of lmgrd and the newest version of each vendor daemon
- Use the newest FLEX*lm* utilities.

For specific application programs, you can use either the new or the old version (of course, the vendor daemon for that application must be at least as new as the application itself). See also Section H.1, "Version Compatibility and Components."

## 4.1.3 Using Separate License Files on the Same Server Node

You must run a separate copy of lmgrd for each license file. When you run multiple copies of lmgrd, there are two details to remember:

- 1. The port number on the SERVER line of each license file must be unique. You can use a standard text editor to change the port number in each license file so that they are all different.
- 2. You must make sure that you are using a compatible version of lmgrd when you start it up for a particular license file. This can be done by using an explicit path to lmgrd.

When running client programs (such as a licensed application), you can set the LM\_LICENSE\_FILE environment variable to point to multiple license files. For example, you may have a license file from vendor "ABC" and a license file from vendor "XYZ" with incompatible servers. You can place the license file from vendor "ABC" into:

```
/usr/flexlm/abc.lic
```

and the license file from vendor "XYZ" into:

```
/usr/flexlm/xyz.lic
```

then set the LM\_LICENSE\_FILE environment variable to point to both of them. Each name in LM\_LICENSE\_FILE should be separated by a colon (":") on UNIX systems and a semicolon (";") on Windows and Windows/NT systems.

#### In the C shell:

```
setenv LM LICENSE FILE /usr/flexlm/abc.lic:/usr/flexlm/xyz.lic
```

#### In the Korn and Bourne shells:

```
LM_LICENSE_FILE=/usr/flexlm/abc.lic:/usr/flexlm/xyz.lic export LM LICENSE FILE
```

## 4.2 Using LM LICENSE FILE License-File List

If products use different license server nodes, each set of license servers requires separate license files. (When multiple software vendors use the same set of license server nodes, the technique described above in Section 4.1, "Overview of Combining License Files," can be used to combine license files.) The resulting (multiple) license files can be installed in convenient locations. On UNIX you would set the LM\_LICENSE\_FILE environment variable as follows:

```
setenv LM_LICENSE_FILE lfpath1:lfpath2:...
```

where *lfpath1* is the path to the first license file, *lfpath2* is the path to the second license file, etc.

**Note:** Use a colon (":") to separate the license file names on UNIX and on Windows use a semicolon (";").

Each application queries each license file in the order it is listed in LM\_LICENSE\_FILE. If the license server serving the license file listed in lfpath1 is unreachable, the other files listed in LM\_LICENSE\_FILE allow a user to obtain a license from another server. lfpathn can also be port@host, using the port number and host name from the SERVER line in the license file.

#### See also:

- Section 5.3.1, "Redundancy via License-File List"
- Appendix C, "FLEXIm Environment Variables"
- Section 3.1.2, "Setting the Path with an Environment Variable"

# **Selecting Server Nodes**

This chapter helps you decide which nodes to use as license server nodes.

# 5.1 Resources Used by the Server

This section discusses the resources used by the license server. When you select a server node, you may need to take into account the system limits on these resources. For small numbers of licenses (under about 100), most of these items should not be a problem on any workstation.

#### 5.1.1 Sockets

When using TCP, a single vendor daemon can support as many users as the perprocess system limit for file descriptors, which ranges from 256 on SunOS 4.x to 4000 on DEC Alpha. When no more file descriptors are available to a daemon, additional vendor daemons are spawned to allow for extra file descriptors, though this is not recommended. When using UDP, there is no limit to the number of end users per vendor daemon process, because they can share a single socket in the vendor daemon (UDP has other drawbacks, and TCP is preferred). If there are more than 250 concurrent clients from a SunOS vendor daemon, it may be a good idea to move the server to a different OS, since all other OSs support more file descriptors. If there are more than 1000 concurrent clients being supported by a single vendor daemon, then it's probably good to split the license file into more than one file, from different servers, to lighten the networking traffic (which will require the vendor to agree to issue new licenses). Clients can check out licenses from multiple servers using a license-file list via the LM LICENSE FILE environment variable.

Each client connected to a license server uses one socket. The total number of sockets used by the license server programs is slightly larger than the total number of simultaneous clients.

On older SCO systems, the default number of sockets may be set fairly low; if you choose to run a server on such a machine, you may need to reconfigure your kernel to have more sockets.

The number of sockets available for Windows 95 clients is about 60. In general, NT is preferred for server systems, where there is no such limit, and the operating system is better designed for server processes.

#### **5.1.2 CPU Time**

For small numbers of clients, the license servers use very little CPU time. The servers might have only a few seconds of CPU time after many days.

For a large number of clients (who are each exchanging heartbeat messages with the server), or for high checkout/checkin activity levels (hundreds per second), the amount of CPU time consumed by the server may start to become significant, although, even here, CPU usage is normally not high. In this case, you may need to ensure that the server machine you select will have enough CPU cycles to spare.

**Note:** GLOBEtrotter Software has rarely encountered a situation where CPU cycles were an issue.

## 5.1.3 Disk Space

The only output files created by the license servers are the debug and report log files. The report log files are used to generate accurate usage reports by SAM*report*. These log files contain one line for each checkout and one line for each checkin. If you have a lot of license activity, these log files will grow very large. You will need to consider where to put these files and how often to delete or prune them. The license administrator can opt not to log messages to the debug log file if disk space is at a premium. See Section 7.6.1, "Managing Debug Log Output," and Section 7.6.2, "Managing Report Log Output," for more details.

Note that the log files should be local files on the server machine(s) to avoid networking dependencies.

# 5.1.4 Memory

The FLEX*lm* daemons use little memory. On SunOS, lmgrd uses approximately 2 MB and the vendor daemons use approximately 2 MB each, although memory usage increases in the vendor daemon with the size of the license file and the number of concurrent users.

#### 5.1.5 Network Bandwidth

FLEX*lm* sends relatively small amounts of data across the network. Each transaction, such as a checkout or checkin, is typically satisfied with less than 1 KB of data transferred. This means that FLEX*lm* licensing can be effectively run over slow networks (such as dial-up SLIP lines) for small numbers of clients.

For a large number of clients (hundreds), each of which will be exchanging heartbeat messages with the vendor daemon, the network bandwidth used may start to become significant. In this case you should run client and server on the same local area network, which may require splitting licenses between two files for two servers. Users can use a license-file list in the LM\_LICENSE\_FILE environment variable to have effective access to both servers.

In high-traffic networks, with FLEX*Im* clients older than v5, you may also want to avoid setting LM\_LICENSE\_FILE to a *port@host* address. Instead, the license administrator should place a copy of the license file in a file system local to the application. See Section 3.1, "Specifying Location of the License File."

## 5.2 Remote Mounted Disks

GLOBEtrotter Software recommends that you do not use remote mounted disks when you run the license server. In other words, we recommend that <code>lmgrd</code>, the vendor daemons, the license file, and the debug and report log files are all on locally mounted disks. If any of these files is on a remote mounted disk, you double the points of failure which could lead to a temporary loss of all of your licenses. When all files are mounted locally, the licenses will be available as long as the server machine is up; but when the files are on a different machine, then the loss of either the license server machine or the file server machine will cause the licenses to be unavailable.

## 5.3 Redundant License Servers

If all the end-user data is on a single file server, then there is no need for redundant license servers, and GLOBEtrotter Software recommends the use of a single server node for the FLEX*lm* daemons. If the end user's data is split among two or more server nodes and work is still possible when one of these nodes goes down or off the network, then multiple server nodes can be employed. In all cases, an effort should be made to select stable systems as server nodes; in other words, do not pick systems that are frequently rebooted

or shut down for one reason or another. Redundant license server nodes can be any supported server nodes—it is not required that they be the same architecture or operating system.

FLEX*lm* supports two methods of redundancy: redundancy via a license-file list in the LM\_LICENSE\_FILE environment variable and a set of three redundant license servers.

With LM\_LICENSE\_FILE list redundancy, each one of a group of license servers serves a subset of the total licenses. The end user sets LM\_LICENSE\_FILE to a list of license files, where each license file refers to one of the license servers. The application then tries each server in the list, in order, until it succeeds or gets to the end of the list.

With three-server redundancy, if any two of the three license servers are up and running (two out of three license servers is referred to as a *quorum*), the system is functional and hands out its total complement of licenses.

See also Section 4.2, "Using LM\_LICENSE\_FILE License-File List."

## 5.3.1 Redundancy via License-File List

This is best explained by example. If ten licenses are desired for both "f1" and "f2," the vendor would issue two sets of licenses with a count of 5 for each of "f1" and "f2." The server nodes (unlike three-server redundancy) can be physically distant.

The license files would look like:

## License 1 for "chicago"

```
SERVER chicago 17007ea8 1700

DAEMON xyzd /etc/mydaemon

FEATURE f1 xyzd 1.000 01-jan-2005 5 26C7DD9C0186

FEATURE f2 xyzd 1.000 01-jan-2005 5 8CE46C57041D
```

## License 2 for "tokyo"

```
SERVER tokyo 17a07e08 1700

DAEMON xyzd /etc/mydaemon

FEATURE f1 xyzd 1.000 01-jan-2005 5 16BE40E1D98D

FEATURE f2 xyzd 1.000 01-jan-2005 5 6DB6F3E402DF
```

## The user in Chicago could set LM\_LICENSE\_FILE to:

```
1700@chicago:1700@tokyo
```

## The user in Tokyo could set LM\_LICENSE\_FILE to:

```
1700@tokyo:1700@chicago
```

Remember to separate the license file names with a colon (":") on UNIX and with a semicolon (";") on Windows. The application attempts the first server in the list, and if that fails for any reason, the second server is tried.

## 5.3.2 Three-Server Redundancy

These three-server redundant servers should have excellent communications and should be on the same subnet. Often this means that the three servers should be located physically close to each other. This form of redundancy requires that the servers exchange heartbeats periodically, and poor communications can cause poor performance. You should never configure redundant servers with slow communications or dial-up links.

Three-server redundancy does not provide load-balancing. Use LM\_LICENSE\_FILE list instead for this type of redundancy. This is because with three-server redundancy, only one of the three servers is "master," capable of issuing licenses. Since all clients must contact the "master," all clients must have reliable networking to a single node.

## 5.3.3 Comparing Three-Server to License-File List

#### ARE THERE ANY DRAWBACKS TO USING THE LICENSE-FILE LIST FOR REDUNDANCY?

Yes. By default, once a *license job* has successfully checked out a license from one host, all subsequent checkouts must be satisfied from the same host. If the application requires more than one license, this could result in a license denial when the license is available on another server. An application can bypass this restriction if it is coded with the use of multiple FLEX*lm* license jobs. Only your application vendor can tell you if their application is programmed in this manner.

If the application supports license queueing, all licenses are only queued from the first host on the list

Finally, if one server becomes unavailable, some licenses will be unavailable.

# WHEN IS IT RECOMMENDED TO USE A LICENSE-FILE LIST FOR REDUNDANCY RATHER THAN THREE-SERVER REDUNDANT SERVERS?

- When there's less system administration available to monitor license servers.
- When load-balancing is needed for clients located far apart, e.g., London and Tokyo. You can make servers available locally, with remote servers available as backup.
- License-file list is more forgiving if you lose quorum.
- License-file list is not limited to three servers (any number will work).

• Clients do not require reliable networking to a single node with license-file list, so this is recommended where networking itself requires redundancy.

### 5.4 Counted vs. Uncounted Licenses

The license file determines whether a license server is needed. If all the FEATURE (or INCREMENT) lines have a license count of 0 (unlimited) or "uncounted" (FLEX*lm* v6 or later only), then no server is needed. This type of license is called uncounted. Alternatively, if any FEATURE lines have a nonzero license count, then a server is required to count those licenses. If a vendor wants to use FLEX*lm* without a server, they must issue uncounted licenses.

With FLEX*lm* v5 or later, the license server can serve uncounted licenses as well. This is done so that the report log file will include transactions for all license requests, which can then be reported on by SAM*report*. To do this, include a SERVER line in the license file, and put the USE\_SERVER line immediately after the SERVER line. The vendor daemon will serve the uncounted licenses, and the USE\_SERVER line indicates to applications that they will be authorized by the server.

# The Options File

The options file allows the license administrator to control various operating parameters of FLEX*lm*. Users can be identified by their user name, host name, display, IP address, or PROJECT (which is set with the LM\_PROJECT environment variable).

Specifically, the license administrator can:

- Allow the use of features
- Deny the use of features
- · Reserve licenses
- Control the amount of information logged about license usage
- Enable a report log file

Options files allow you, as the license administrator, to be as secure or open with licenses as you like.

Lines in the options file are limited to 2048 characters. The "\" character is a continuation character in options file lines.

Identifying users by LM\_PROJECT in the options file requires a v7.0+ vendor daemon

## 6.1 Creating an Options File

To create an options file:

1. Use the appropriate options listed in Section 6.2, "Options File Syntax," to create the options file using any text editor. You can put the options file anywhere; however, we recommend that the options file for vendor "XYZ" (whose vendor daemon is xyzd) be placed in:

UNIX: /a/b/xyzd/licenses/xyzd.opt

Windows: C:\a\b\xyzd\licenses\xyzd.opt

2. Add the path to the options file in the license file as the fourth field on the DAEMON line for the application's vendor daemon. For example:

DAEMON xyzd /etc/xyzd /a/b/xyzd/licenses/xyzd.opt

would enable the xyzd vendor daemon to look at the specified options file. In FLEXIm v5 or later, you can put options= before the path. In FLEXIm v6 or later, adding the options path to the license file is optional. Instead, name the file vendor.opt, where vendor is the vendor daemon name, and place it in the same directory as the license used by lmgrd, and it will automatically be used at server startup.

# 6.2 Options File Syntax

Below is an overview of the options file syntax. See Section 6.5, "Options File Examples," for examples and additional information.

Each line of the file controls one option. The options are:

| BORROW_LOWWATER | Set the number of BORROW licenses that cannot be borrowed.                                       |
|-----------------|--------------------------------------------------------------------------------------------------|
| DEBUGLOG        | Writes debug log information for this vendor daemon to the specified file (v8.0+ vendor daemon). |
| EXCLUDE         | Deny a user access to a feature.                                                                 |
| EXCLUDE_BORROW  | Deny a user the ability to borrow BORROW licenses.                                               |
| EXCLUDEALL      | Deny a user access to <i>all</i> features served by this vendor daemon.                          |
| GROUP           | Define a group of users for use with any options.                                                |
| HOST_GROUP      | Define a group of hosts for use with any options $(v4.0+)$ .                                     |
| INCLUDE         | Allow a user to use a feature.                                                                   |
| INCLUDE_BORROW  | Allow a user to borrow BORROW licenses.                                                          |
| INCLUDEALL      | Allow a user to use <i>all</i> features served by this vendor daemon.                            |

MAX Limit usage for a particular feature/group—

prioritizes usage among users.

MAX OVERDRAFT Limit overdraft usage to less than the amount

specified in the license.

NOLOG Turn off logging of certain items in the debug log

file.

REPORTLOG Specify that a report log file suitable for use by

the SAM*report* license usage reporting tool be

written.

RESERVE Reserve licenses for a user or group of

users/hosts.

TIMEOUT Specify idle timeout for a feature, returning it to

the free pool for use by another user.

TIMEOUTALL Set timeout on all features.

You can include comments in your options file by starting each comment line with a pound sign "#." Everything in an options file is case sensitive. Be sure that user names and feature names, for example, are entered correctly.

#### FEATURE SPECIFICATION

When there are multiple pools of licenses for a single feature, you will need to specify a particular pool of licenses in the options file. You can specify options for a particular FEATURE/INCREMENT line of a given feature name, as follows:

feature: keyword=value

## For example:

f1:VERSION=2.0

A colon (:) is a valid feature name character if you are using a v8.0+ vendor daemon. If you use a colon in your feature names, you can specify a pool of licenses with the following alternative syntax using quotation marks and spaces:

<sup>&</sup>quot;feature keyword=value"

You can specify a feature by any of the following fields:

VERSION=, HOSTID=, EXPDATE=, KEY=, SIGN=, VENDOR\_STRING=, ISSUER=, NOTICE=, dist\_info=, user\_info=, asset\_info=

In FLEX*lm* v5.11 or later, you can use a package name in place of a feature name, and the option will apply to all of the components in the package.

The following option keywords restrict who may use licenses or where licenses may be used: EXCLUDE, EXCLUDEALL, INCLUDE, INCLUDEALL, MAX, and RESERVE. These options take a *type* argument, which specifies whether the restriction is based on USER, HOST, DISPLAY, INTERNET, or PROJECT:

- USER—UNIX user name of the user executing the program
- HOST—machine where the application is executing
   Anywhere a host name can be used in an options file, an IP-address of the format #. #. # can be used instead (v8.0+ vendor daemon). The IP-addresses can contain wildcards.
- DISPLAY—display where the application is displayed DISPLAY is often confusing. Historically, the FLEX*lm* default on UNIX was /dev/ttyxx (which is always /dev/tty when an application is run in the background). Some newer applications now have it set to the X-Display name.
- INTERNET—IP address of the machine where the application is executing (wildcards can be used in the IP address)
- PROJECT—LM\_PROJECT environment variable set by the user who is executing the program (v7.0+ vendor daemon)

On PCs, the USER, HOST and DISPLAY name are all set to the PC's host name.

The types listed above take a list of members, separated by spaces. For example:

```
EXCLUDE coolsoft USER joe barbara susan
```

Other valid types are GROUP and HOST\_GROUP. These allow you to define a group of users or hosts on a separate line in the options file, then use those group names instead of an explicit list. For example:

```
GROUP stars joe barbara susan EXCLUDE coolsoft GROUP stars
```

## 6.2.1 BORROW LOWWATER

```
BORROW LOWWATER feature[:keyword=value] n
```

Sets the number of licenses for a BORROW feature that cannot be borrowed.

feature Name of feature being affected.

Number of licenses that cannot be borrowed via

license borrowing.

For example, if a feature "f1" has a count of 10 and borrowing is enabled in the application and on the FEATURE line:

```
FEATURE f1 ... 10 ... BORROW SIGN=...
```

the following line in the options file will allow only 7 licenses to be borrowed.

BORROW LOWWATER f1 3

#### 6.2.2 DEBUGLOG

```
DEBUGLOG debug log
```

Specifies a location for the debug log output for one vendor daemon.  $debug\_log$  should be the full path of the debug log. Note that this affects only the vendor daemon associated with this options file. The debug log output of lmgrd and any other vendor daemons in the same license file is unaffected (v8.0+ vendor daemon).

#### SEE ALSO:

• Section 7.14, "Imswitch"

### 6.2.3 EXCLUDE

```
EXCLUDE feature[:keyword=value] type {list | group name}
```

Excludes a list or pre-defined group of users, etc., from the list of who is allowed to use the feature. EXCLUDE overrides INCLUDE.

| feature | Name | of the | feature | being | affected. |
|---------|------|--------|---------|-------|-----------|
|---------|------|--------|---------|-------|-----------|

type One of USER, HOST, DISPLAY, INTERNET,

PROJECT, GROUP, or HOST GROUP.

list List of type members to exclude.

group name Name of the group to exclude.

To exclude the user "hank" from the list of users able to use feature "f1":

EXCLUDE f1 USER hank

## 6.2.4 EXCLUDE\_BORROW

EXCLUDE BORROW feature[:keyword=value] type {list | group name}

Excludes a list or pre-defined group of users, etc., from the list of who is allowed to borrow licenses for this BORROW feature. EXCLUDE\_BORROW overrides INCLUDE\_BORROW.

feature Name of the feature being affected.

type One of USER, HOST, DISPLAY, INTERNET,

PROJECT, GROUP, or HOST GROUP.

list List of type members to exclude.

group name Name of the group to exclude.

To exclude the user "fred" from the list of users able to borrow feature "f1" assuming the feature has the BORROW attribute:

EXCLUDE BORROW f1 USER fred

#### 6.2.5 EXCLUDEALL

```
EXCLUDEALL type {list | group name}
```

Excludes a list or pre-defined group of users, etc., from the list of who is allowed to use all features served by this vendor daemon.

type One of USER, HOST, DISPLAY, INTERNET,

PROJECT, GROUP, or HOST GROUP.

List of type members to exclude.

group name Name of the group to exclude.

To exclude any user on the machine "chaos" from using all features served by this vendor daemon:

EXCLUDEALL HOST chaos

#### 6.2.6 GROUP

GROUP group\_name user\_list

Defines a group of users for use in INCLUDE, INCLUDEALL, EXCLUDE, EXCLUDEALL, and RESERVE option lines.

group\_name Name of the group being defined.

user\_list List of user names in that group.

To define the group "Hackers" consisting of "bob," "howard," and "james":

GROUP Hackers bob howard james

Multiple GROUP lines for the same group name will add all the specified users into the group.

Note: USER GROUP is an alias for GROUP.

## 6.2.7 HOST\_GROUP

HOST GROUP group name host list

Defines a group of hosts for use in INCLUDE, INCLUDEALL, EXCLUDE, EXCLUDEALL, and RESERVE option lines. Multiple HOST\_GROUP lines will add all the specified hosts into the group.

group\_name Name of the group being defined.

host\_list List of host names in that group.

To define the host group "Pacific" consisting of "tokyo," "seattle," and "auckland":

HOST GROUP Pacific tokyo seattle auckland

As of v8.0, anywhere a host name can be used in an options file, an IP-address can be used instead.

#### 6.2.8 INCLUDE

```
INCLUDE feature[:keyword=value] type {list | group name}
```

Includes a list or pre-defined group of users, etc., in the list of who is allowed to use licenses for this feature. Anyone not in an INCLUDE statement will not be allowed to use that feature. EXCLUDE overrides INCLUDE.

feature Name of the feature being affected.

type One of USER, HOST, DISPLAY, INTERNET,

PROJECT, GROUP, or HOST\_GROUP.

list List of type members to include.

group\_name Name of the group to include.

To include user "bob" in the list of users able to use feature "f1":

INCLUDE f1 USER bob

**Note:** INCLUDE is required for USER\_BASED or HOST\_BASED features. The system administrator specifies which users are allowed to use the product, via INCLUDE, and the license limits the number of users that can be INCLUDEd.

## 6.2.9 INCLUDE\_BORROW

```
INCLUDE BORROW feature[:keyword=value] type {list | group name}
```

Includes a list or pre-defined group of users, etc., in the list of who is allowed to borrow the BORROW feature. Anyone not in an INCLUDE\_BORROW statement will not be allowed to borrow licenses. EXCLUDE\_BORROW overrides INCLUDE\_BORROW.

feature Name of the feature being affected.

type One of USER, HOST, DISPLAY, INTERNET,

PROJECT, GROUP, or HOST\_GROUP.

list List of type members to include.

group name Name of the group to include.

To include user "tom" in the list of users able to borrow feature "f1":

```
INCLUDE BORROW f1 USER tom
```

#### 6.2.10 INCLUDEALL

```
INCLUDEALL type {list | group name}
```

Includes a list or pre-defined group of users, etc. in the list of who is allowed to use all features served by this vendor daemon. Anyone not in an INCLUDEALL statement will not be allowed to use these features.

|      | PROJECT, GROUP, or HOST_GROUP.        |
|------|---------------------------------------|
| type | One of USER, HOST, DISPLAY, INTERNET, |

List of type members to include.

group\_name Name of the group to include.

To allow the user "jane" to use all features served by this vendor daemon: INCLUDEALL USER jane

#### 6.2.11 MAX

(v5.11+ vendor daemon only.)

MAX num\_lic feature[:keyword=value] type {list | group\_name}

Limits usage for a group or user.

| num lic | Usage | limit | for | this | user | or | group. |
|---------|-------|-------|-----|------|------|----|--------|
|         |       |       |     |      |      |    |        |

feature Feature this limit applies to.

type One of USER, HOST, DISPLAY,

INTERNET, PROJECT, GROUP, or

HOST\_GROUP.

list List of type members to limit.

group\_name Name of the group to limit.

## 6.2.12 MAX OVERDRAFT

```
MAX OVERDRAFT feature[:keyword=value] num lic
```

Limits OVERDRAFT license usage below the OVERDRAFT allowed by the license file.

#### 6.2.13 NOLOG

```
NOLOG { IN | OUT | DENIED | QUEUED }
```

Suppresses logging the selected type of event in the debug log file.

To turn off logging of checkins:

```
NOLOG IN
```

To turn off logging of checkouts and queued requests two separate NOLOG lines are required:

```
NOLOG DENIED NOLOG QUEUED
```

**Note:** License administrators might use this option to reduce the size of the debug log file

See also Section 7.14, "Imswitch."

#### 6.2.14 REPORTLOG

```
REPORTLOG [+] report log path
```

REPORTLOG specifies the report log file for this vendor daemon. We recommend preceding the <code>report\_log\_path</code> with a + character to append logging entries, otherwise the file will be overwritten each time the daemon is started.

**Note:** SAM*report*, a separate product available from GLOBEtrotter, is used to process FLEX*lm* report log files. SAM*report* can process only report log files, not debug log files.

#### REPORTING ON PROJECTS WITH LM\_PROJECT

The SAM*report* report writer can report on "projects." A project is set up by having all users working on a project set their LM\_PROJECT environment variable (or registry on Windows) to a string that describes the project. SAM*report* can then group usage by project, as defined by what LM\_PROJECT was set to when the application was run.

See also Appendix C, "FLEXIm Environment Variables."

#### **6.2.15 RESERVE**

num 7 i a

```
RESERVE num_lic feature[:keyword=value] type
{list | group name}
```

Reserves licenses for a specific user.

| 11u11_11C | group.                                                               |
|-----------|----------------------------------------------------------------------|
| feature   | Feature this reservation applies to.                                 |
| type      | One of USER, HOST, DISPLAY, INTERNET, PROJECT, GROUP, or HOST GROUP. |

Number of license to recerve for this user or

List of type members to reserve licenses for.

group\_name Name of group to reserve licenses for.

To reserve one license of feature "f1" for user "mel":

```
RESERVE 1 fl USER mel
```

If you want to reserve a license for *each* of several users or groups, you must use a separate RESERVE line for each user or group.

**Note:** Any licenses reserved for a user are dedicated to that user. Even when that user is not actively using the license it will be unavailable to other users. However, a RESERVEd license will not cause an overdraft to be reported by SAM*report* if the license is not actually in use.

#### **6.2.16 TIMEOUT**

```
TIMEOUT feature[:keyword=value] seconds
```

Sets the time after which an inactive license is reclaimed by the vendor daemon.

| feature | Name of the feature.                                         |
|---------|--------------------------------------------------------------|
| seconds | Number of seconds after which inactive license is reclaimed. |

To set the timeout for feature "f1" to one hour (3600 seconds):

```
TIMEOUT fl 3600
```

TIMEOUT checks in the licenses if the process has been "idle" for a period longer than the specified time period. The daemon declares a process idle when it has not heard from the process (the client sends heartbeats). The application must explicitly declare itself idle for this to work, or (on UNIX) the application must be stopped (^Z). That is, unless the application explicitly supports this feature, it will not work. Contact your software vendor for information about how they implemented this feature in their product.

The application vendor can also disable the timeout feature, in which case the TIMEOUT option has no effect. The vendor can set a minimum value for the timeout. If you specify a timeout value smaller than the minimum, the minimum is used. The default minimum value is 900 seconds (15 minutes).

If you do not specify a timeout value in your options file, then there will be no timeout for that feature. With a pre-v5 vendor daemon, licenses are only freed by TIMEOUT when a new request for a license would require a license that can be freed with TIMEOUT. With v5.0+, licenses are freed when they time out.

## 6.2.17 TIMEOUTALL

```
(v5.11+ vendor daemon only.)

TIMEOUTALL seconds
```

Same as TIMEOUT, but applies to all features.

# 6.3 How the Vendor Daemon Uses the Options File

When the vendor daemon is started by lmgrd, the vendor daemon reads its options file. There can only be one options file per vendor daemon and each vendor daemon needs its own options file. For any changes in an options file to take effect, the vendor daemon must read its options file. lmreread causes the vendor daemon to reread its options file (v8.0+ vendor daemon); if you are using earlier versions of FLEX*lm*, the vendor daemon must be restarted.

# 6.4 Rules of Precedence in Options Files

Before you can use options to utilize licenses effectively you must understand the options file precedence. INCLUDE and EXCLUDE statements can be combined in the same options file and control access to the same features. When doing so, keep in mind the following:

- If there is only an EXCLUDE list, everyone who is not on the list will be allowed to use the feature.
- If there is only an INCLUDE list, only those users on the list will be allowed to use the feature.
- If neither list exists, everyone is allowed to use the feature.
- The EXCLUDE list is checked before the INCLUDE list; someone who is on both lists will not be allowed to use the feature.

Once you create an INCLUDE or EXCLUDE list, everyone else is *implicitly* "outside" the group. This feature allows you, as an administrator, the ability to control licenses without having to *explicitly* list each user that you wish to allow or deny access to. In other words, there are two approaches; you can either:

- Give most users access and list only the exceptions, or
- Severely limit access and list only the those users that have access privileges

# 6.5 Options File Examples

The following information gives some examples of options files intended to illustrate ways to effectively control access to your licenses.

## 6.5.1 Simple Options File Example

```
RESERVE 1 compile USER robert
RESERVE 3 compile HOST mainline
EXCLUDE compile USER lori
NOLOG QUEUED
```

This options file would:

- Reserve one license for the feature "compile" for the user "robert."
- Reserve three licenses for the feature "compile" for anyone on a computer with the host name "mainline."
- Prevent the user "lori" from using the "compile" feature on any node on the network.

• Cause QUEUED messages to be omitted from the debug log file.

The sum total of the licenses reserved must be less than or equal to the number of licenses specified in the FEATURE line. In the example above, there must be a minimum of four licenses on the "compile" FEATURE line. If fewer licenses are available, only the first set of reservations (up to the license limit) is used.

If this data were in file /a/b/xyzd/licenses/xyzd.opt, then you would modify the license file DAEMON line as follows:

DAEMON xyzd /etc/xyzd /a/b/xyzd/licenses/xyzd.opt

## 6.5.2 Limiting Access for Multiple Users

Each INCLUDE, INCLUDEALL, EXCLUDE, EXCLUDEALL, and RESERVE line must have a single user name (or group) listed. To affect more than one user name create a GROUP. For example to exclude "bob," "howard," and "james" from using the feature called "toothbrush" we could create the following options file:

```
EXCLUDE toothbrush USER bob
EXCLUDE toothbrush USER howard
EXCLUDE toothbrush USER james
```

However, there is an easier way. Create a GROUP and exclude the list of users from using the feature. Like the previous example, the following options file would exclude "bob," "howard," and "james" from using the feature called "toothbrush":

```
# First define the group "Hackers"
GROUP Hackers bob howard james
# Then exclude the group
EXCLUDE toothbrush GROUP Hackers
```

Now when you want to allow or deny access to any feature to that group, you have an alias list to make it simple.

With a FLEX*lm* v4.0+ vendor daemon, you can use HOST\_GROUP to allow, deny, or reserve licenses for multiple hosts. For example, to exclude all users logged in on the hosts "fred" and "barney" from using a feature called "f1," add these lines to your options file:

```
HOST_GROUP writers fred barney
EXCLUDE f1 HOST GROUP writers
```

**Note:** See Section 6.2.6, "GROUP," and Section 6.2.7, "HOST\_GROUP," for more information about defining groups.

## 6.5.3 EXCLUDE Example

```
#First Define the group "painters"
GROUP painters picasso mondrian klee
EXCLUDE spell GROUP painters
EXCLUDE spell USER bob
EXCLUDE spell INTERNET 123.123.123.*
```

#### This options file would:

- Prevent the users "picasso," "mondrian," and "klee" from using the feature "spell" on any machine on the network.
- Prevent the user "bob" from using the feature "spell" on any machine on the network.
- Prevent any user logged into a host with an IP address in the range 123.123.123.0 through 123.123.123.255 from using the feature "spell."
- Allow any other user, as long as they are not on the excluded IP addresses, *and* they are not a member of the "painters" GROUP, *and* they are not "bob," to use feature "spell" (by implication).

Note that "bob" could have been added to the group "painters." However, "painters" might be used for some other purpose in the future so the license administrator chose to handle "bob" as a special case here. In this case, the two EXCLUDE statements concatenate to create a list of four users.

## 6.5.4 INCLUDE Example

```
INCLUDE paint USER picasso INCLUDE paint USER mondrian INCLUDE paint HOST bigbrush
```

## This options file would:

- Allow the user "picasso" to use the feature "paint" on any machine on the network.
- Allow the user "mondrian" to use the feature "paint" on any machine on the network
- Allow any user, as long as they are on the host "bigbrush," to use feature "paint."

## Options File Examples

• Deny access to the feature "paint" to anyone except "picasso," "mondrian," or anyone from the host "bigbrush" (by implication).

# **License Administration Tools**

FLEX*lm* provides utilities for the license administrator to help manage the licensing activities on the network. These utilities are:

- lmborrow Supports license borrowing.
- lmdiag Diagnoses license checkout problems.
- lmdown Gracefully shuts down all license daemons (both lmgrd and all vendor daemons) on the license server node (or on all three nodes in the case of three-server redundant servers).
- lmhostid Reports the hostid of a system.
- lminstall Converts license files between different formats.
- lmnewlog Moves existing report log information to a new file name and starts a new report log file with existing file name. Requires a v7.1+ vendor daemon.
- lmpath Allows users direct control over license file settings. Requires v7.0+ applications.
- lmremove Releases a hung license to the pool of free licenses.
- lmreread Causes the license daemon to reread the license file and start any new vendor daemons. Requires v8.0 lmreread.
- lmstat Displays the status of a license server.
- lmswitch Controls debug log location and size. Requires v8.0+ vendor daemon.
- lmswitchr Switches the report log to a new file name.
- lmver Reports the FLEX*lm* version of a library or binary file.

This chapter also contains command-line syntax for lmgrd.

# 7.1 Running Administration Tools

All FLEXIm utility programs (except lmgrd) are packaged as a single executable called lmutil. lmutil can either be installed as the individual commands (either by creating links to the individual command names, or making copies of lmutil as the individual command names), or the commands can be run as lmutil command, for example, lmutil lmstat, or lmutil lmdown. On Windows systems, the lmutil command forms of the commands are available. There is also a graphical user interface for these commands on Windows—see Section 7.17, "License Administration Tools—LMTOOLS for Windows."

# 7.2 Universal Imutil Arguments

The following are valid arguments for most lmutil utilities:

-c license file path Most

Most lmutil utilities need to know the path to the license file. This can be

specified with a -c

license\_file\_path argument, or by

setting the LM\_LICENSE\_FILE environment variable. Otherwise, the default location is used. Version 7.0+

utilities also honor all

VENDOR\_LICENSE\_FILE environment variables. Some utilities can take more than one license file path in a license-file list separated by colons on UNIX

and semi-colons on Windows.

Prints the FLEX*lm* version of the utility.

Prints longer description for all errors found. The output from the utilities may be harder to read with this option, but is useful for diagnostics. (v6.0+ only)

-v

-verbose

### 7.3 Imborrow

Imborrow supports borrowing of licenses with the BORROW attribute and must be run on the machine where licenses will or have been borrowed. It sets LM\_BORROW in either the registry (Windows) or in \$HOME/.flexlmrc (UNIX).

To initiate borrowing, the user can run lmborrow from the command line or through LMTOOLS:

```
lmborrow {vendor | all} enddate [time]
```

where:

vendor The vendor daemon name that serves

the licenses to be borrowed, or all specifies all vendor daemons in that

license server.

enddate [time] Date the license is to be returned in

and is specified in 24-hour format (hh:mm) in the client's local time. If time is unspecified, the checkout lasts until the end of the given end date.

For example:

```
lmborrow xyzd 20-aug-2001 13:00
```

To borrow licenses for the desired vendor, on the same day and the same machine that the user runs lmborrow, run the application(s) to check out the license(s). If you run the application(s) more than once that day, no duplicate licenses are borrowed. No licenses are borrowed if the application is run on a day different than the date borrowing was to be initiated.

To print information about features borrowed on a machine:

```
lmborrow -status
```

This is useful for finding out which features have been borrowed while the machine is disconnected from the network.

To clear the LM BORROW setting in the registry or \$HOME/.flexlmrc:

```
lmborrow -clear
```

Clearing the LM\_BORROW setting will prevent any more licenses from being borrowed. A user might run lmborrow -clear after he has borrowed licenses for features that will be used offline if—before disconnecting from the network—he wants to run an application that checks out additional features served by <code>vendor</code> that should not be borrowed. Clearing LM\_BORROW does not clear borrowing information for already-borrowed licenses.

# 7.4 Imdiag

lmdiag allows you to diagnose problems when you cannot check out a license.

Usage is:

```
lmdiag [-c license_file_list] [-n] [feature[:keyword=value]]
```

where:

-c license\_file\_list Diagnose the specified file(s).

-n Run in non-interactive mode; lmdiag

will not prompt for any input in this mode. In this mode, extended connection diagnostics are not

available.

feature Diagnose this feature only.

keyword=value If a license file contains multiple lines

for a particular feature, you can select a particular line for lmdiag to report

on. For example:

Imdiag f1:HOSTID=12345678 will attempt a checkout on the line with the hostid "12345678." keyword

can be one of the following: VERSION, HOSTID, EXPDATE, KEY, VENDOR STRING, ISSUER

If no feature is specified, lmdiag will operate on all features in the license file(s) in your list. lmdiag will first print information about the license, then attempt to check out each license. If the checkout succeeds, lmdiag will

indicate this. If the checkout fails, lmdiag will give you the reason for the failure. If the checkout fails because lmdiag cannot connect to the license server, then you have the option of running "extended connection diagnostics."

These extended diagnostics attempt to connect to each port on the license server node, and can detect if the port number in the license file is incorrect. lmdiag will indicate each port number that is listening, and if it is an lmgrd process, lmdiag will indicate this as well. If lmdiag finds the vendor daemon for the feature being tested, then it will indicate the correct port number for the license file to correct the problem.

See also Section B.2, "FLEXLM DIAGNOSTICS."

## 7.5 Imdown

The Imdown utility allows for the graceful shutdown of all license daemons (both Imgrd and all vendor daemons) on all nodes.

## Usage is:

```
lmdown -c license_file_list [-vendor vendor] [-q] [-all]
[-force]
```

#### where:

| -c license_file_list | Use the specified license file(s). Note that specifying -c license_file_list is always recommended with lmdown                                                              |
|----------------------|----------------------------------------------------------------------------------------------------|
| -vendor vendor       | Shut down only this vendor daemon.  lmgrd will always continue running if this option is specified. Requires v6.0  lmdown and lmgrd (the vendor daemon can be any version). |
| -q                   | Don't prompt or print a header. Otherwise lmdown asks "Are you sure? [y/n]: ."                                                                                              |
| -all                 | If multiple servers are specified, automatically shuts down all of them. Otherwise, only one is shutdownq is implied with -all. (v7.0+)                                     |

-force

If licenses are borrowed, 1mdown will run only from the machine where the license server is running, and then only if the user adds -force. (All components v8.0+)

You may want to protect the execution of lmdown, since shutting down the servers causes users to lose their licenses. See the -local, -2 -p, or -x options in Section 7.6, "Imgrd," for details about securing access to lmdown.

If lmdown encounters more than one server (for example if -c specifies a directory with many \*.lic files), a choice of license servers to shut down is presented.

**Note:** On UNIX, do *not* use kill -9 to shut down the license servers. On Windows, if you must use the Task Manager to kill the FLEX*lm* service, be sure to end the lmgrd process first, then all the vendor daemon processes.

To stop and restart a single vendor daemon, use lmdown -vendor vendor, then use lmreread -vendor vendor to restart the vendor daemon.

When shutting down a three-server redundant license server, there is a one-minute delay before the servers shut down. <code>lmdown</code> will shut down all three license servers of a set of redundant license servers. If you need to shut down one of a set of redundant license servers (not recommended because you are left with two points of failure), you must kill both the <code>lmgrd</code> and vendor daemon processes on that license server machine.

See also Section 7.12, "Imreread."

## 7.6 Imgrd

lmgrd is the main daemon program for FLEX*lm*. When you invoke lmgrd, it looks for a license file which contains information about vendors and features. On UNIX systems, it is strongly recommended that lmgrd be run as a non-privileged user (not root).

Usage is:

```
lmgrd [-c license_file_list] [-l debug_log_path]
  [-2 -p] [-local] [-nfs_log] [-x lmdown] [-x lmremove] [-z ]
  [-v]
```

#### where:

Use the specified license file(s). -c license file list -1 debug log path Write debugging information to file debug log. This option uses the letter 1, not the numeral 1. -2 -p Restricts usage of Imdown, Imreread, and Imremove to a FLEXlm administrator who is by default root. If there a UNIX group called "lmadmin," then use is restricted to only members of that group. If root is not a member of this group, then root does not have permission to use any of the above utilities. If -2 -p is used when starting lmgrd, no user on Windows can shut down the license server with lmdown -local Restricts the 1mdown command to be run only from the same machine where lmgrd is running. -nfs log We do not recommend writing a debug log to an NFS-mounted or PC network-mounted disk. If you choose to write to a mounted disk and the speed of the license server is too slow,

you can use this flag to cache debug info before it is written out (when approximately 1kb of data is reached).

| -x lmdown   | Disable the lmdown command (no user can run lmdown). If lmdown is disabled, you will need to stop lmgrd via kill pid (UNIX) or stop the lmgrd and vendor daemon processes through the Windows Task Manager or Windows service. On UNIX, be sure the kill command does not have a -9 argument. (v4.0+ lmgrd) |
|-------------|----------------------------------------------------------------------------------------------------|
| -x lmremove | Disable the Imremove command (no user can run Imremove). (v4.0+ lmgrd)                                                                                                    |
| -z          | Run in foreground. The default behavior is to run in the background. If -1 debug_log_path is present, then no windows are used, but if no -1 argument specified, separate windows are used for lmgrd and each vendor daemon.                                                                                |
| -v          | Prints lmgrd version number and copyright and exits.                                                                                                    |

## 7.6.1 Managing Debug Log Output

A license server always generates debug log output. Some of the debug log output describes events specific to lmgrd and some of the debug log output describes events specific to each vendor daemon. As lmgrd and its vendor daemons run for a period of time, the volume of this output can become quite large. As it gets older, the value of the debug log output decreases; therefore, it may be necessary for you to separate old debug log output from current output so you can either archive or delete the old output.

For performance, we suggest that each debug log file be a on disk that is local to the machine that is running <code>lmgrd</code> and its vendor daemons. However, if the debug log file must be on a mounted disk and you find that the license server is too slow, you can start <code>lmgrd</code> with the <code>-nfs\_log</code> option to improve performance.

See Appendix F, "The Debug Log File," for a description of the debug log output format.

#### CAPTURING DEBUG LOG OUTPUT FOR A LICENSE SERVER

By default, lmgrd and the vendor daemons it manages write debug log output to standard out. To put this debug log output in a file, you can either redirect the output of the license server to a file or start lmgrd with the -l debug log path option.

#### CAPTURING DEBUG LOG OUTPUT FOR A PARTICULAR VENDOR DAEMON

The debug log output from different vendor daemons in the same license server can be written to their own files (v8.0+ vendor daemon). There are two ways to do this:

- Add the DEBUGLOG line to the options file for each vendor daemon. See Section 6.2.2, "DEBUGLOG," for more details.
- Invoke Imswitch on the vendor daemon. See Section 7.14, "Imswitch," for more details.

Even if you redirect the debug log output for every vendor daemon managed by a particular lmgrd, that lmgrd will still write its own debug log output to standard out.

#### REDIRECTING DEBUG LOG OUTPUT FOR A RUNNING VENDOR DAEMON

The debug log output for a particular vendor daemon can be redirected to a different file. There are two ways to do this:

- Change the DEBUGLOG line to the options file for the vendor daemon and reread its option file by invoking lmreread. See Section 6.2.2, "DEBUGLOG," for more details.
- Invoke lmswitch on the vendor daemon. See Section 7.14, "lmswitch," for more details

#### LIMITING DEBUG LOG OUTPUT FOR A VENDOR DAEMON

By default, debug log output contains all events. To limit the events that are logged for a particular vendor daemon, add a NOLOG line to the options file of that vendor daemon. See Section 6.2.13, "NOLOG," for more details. One of the reasons you may want to limit the events that are logged is to reduce the size of the debug log output.

## 7.6.2 Managing Report Log Output

Report log output is written by a vendor daemon; lmgrd does not write to a report log. However, a vendor daemon does not write report log output by default. Report log output is not human readable and is only used by the SAM*report* and FLEX*bill* products. Therefore, unless you are using either of these two GLOBEtrotter products (or intend to use them in the future), there is no reason to enable report logging. As a vendor daemon runs for a period of time, report log output can become quite large. Therefore, it may be necessary to move report log output into different files over time, each file containing license activity over a particular period of time.

Because of a report log's format, standard file compression tools can significantly reduce the size of a report log file when it is no longer being written.

To avoid corruption and for performance, we suggest that each vendor daemon write to its own report log file on a disk that is local to the machine that is running the vendor daemon.

#### **ENABLING REPORT LOG OUTPUT FOR A VENDOR DAEMON**

There are two ways to enable report logging for a particular vendor daemon either before or after starting the license server.

- Add the REPORTLOG line to the options file for that vendor daemon. See Section 6.2.14, "REPORTLOG," for more details.
- Invoke lmswitchr on the vendor daemon. See Section 7.15, "lmswitchr," for more details
- Invoke lmnewlog on the vendor daemon. Requires a v7.1+ vendor daemon. See Section 7.9, "Imnewlog," for more details.

#### REDIRECTING REPORT LOG OUTPUT FOR A VENDOR DAEMON

The report log output for a particular vendor daemon can be moved into separate files, each file representing activity over a period of time. There are three ways in which to do this whether the vendor daemon is running or not:

- You can change the REPORTLOG line in the vendor daemon's options file and reread its option file by invoking lmreread (v8.0+ vendor daemon).
- Invoke lmswitchr on the vendor daemon. See Section 7.15, "lmswitchr," for more details.
- Invoke lmnewlog on the vendor daemon. Requires a v7.1+ vendor daemon. See Section 7.9, "Imnewlog," for more details.

### 7.7 Imhostid

The lmhostid utility reports the hostid of a any machine whose platform is supported by FLEX*lm*. The default hostid type is displayed for a platform, unless an optional hostid type is specified and supported by that platform.

## Usage is:

```
lmhostid [-n] [type]
where type is one of:
[-internet] (optional on all platforms)
[-vsn] [-flexid]
```

-n No header is printed, only the hostid is printed.

-internet IP address in ###.###.## format.

-vsn Volume Serial Number of the Windows C:\

drive.

-flexid GLOBEtrotter dongle-based hostid. (Windows)

## The output of this command looks as follows:

```
lmhostid - Copyright (c) 1989, 1997 Globetrotter Software, Inc.
The FLEX1m hostid of this machine is "69021c89"
```

See also Appendix A, "Hostids for FLEXIm-Supported Machines."

## 7.8 Iminstall

Introduced in v6.0, lminstall is designed primarily for typing in decimal format licenses to generate a readable format license file.

## Usage is:

Normally, to convert from decimal to readable format, <code>lminstall</code> is used with no arguments; you are prompted for the name of the output license file. The default file name is today's date in <code>yyyymmdd.lic</code> format. The file should be moved to the application's default license file directory, if specified

by the software vendor. Otherwise, use the LM\_LICENSE\_FILE or VENDOR\_LICENSE\_FILE environment variables to specify the directory where the \*.lic files are located.

Decimal format input is verified by a checksum of each line.

To finish entering, type q on a line by itself or enter two blank lines.

When an input file is specified with no output file specified, output goes to stdout; if neither input nor output file is specified, lminstall assumes that input will come from stdin and prompts the user for an output file name.

lminstall can also be used to convert licenses from readable to decimal format, and between different versions of FLEX*lm* license formats.

To convert from readable to decimal:

```
lminstall -i in lic file -o out lic file -odecimal
```

To convert to FLEX*lm* v5.1 format:

```
lminstall -i in lic file -o out lic file -overfmt 5.1
```

To enforce a maximum line length of, for example, 50 characters:

```
lminstall -maxlen 50
```

Conversion errors are reported as necessary and can be written to a file by specifying -e err file. lminstall has a limit of 1000 lines of input.

## 7.9 Imnewlog

The lmnewlog utility switches the report log file by moving the existing report log information to a new file, then starting a new report log with the original report log file name. If you rotate report logs with lmnewlog instead of lmswitchr, you will not have to change the file name in the REPORTLOG line of the vendor's options file. Requires a v7.1+ vendor daemon.

```
Usage is:
```

```
lmnewlog [-c license_file_list] feature renamed_report_log
or:
   lmnewlog [-c license_file_list] vendor renamed_report_log
where:
```

```
-c license_file_list Use the specified license file(s).

feature Any feature in this license file.
```

| vendor             | Vendor daemon in this license file.                                 |
|--------------------|---------------------------------------------------------------------|
| renamed_report_log | New file path where existing report log information is to be moved. |

## 7.10 Impath

The lmpath utility allows direct control over FLEX*lm* license path settings. It can be used to add to, override, or get the current license path settings. Requires a v7.0+ application.

**Note:** Impath works by setting the FLEX*lm* registry entry on Windows or \$HOME/.flexlmrc on UNIX.

To add a license file or license-file list to the current license-file list for one or all vendor daemons, use:

```
lmpath -add {vendor | all} license file list
```

To override the existing license-file list for one or all vendor daemons, use:

```
lmpath -override {vendor | all} license_file_list
```

where *vendor* is the vendor daemon name (or type all for all vendors), and *license\_file\_list* is a colon-separated list on UNIX and a semi-colon-separated list on Windows.

If you try to add a path that is in the current license-file list, no changes will be made to the list.

To display the current license path settings, use:

```
lmpath -status
```

You will see, for example:

```
lmpath - Copyright (C) 1989-2001 Globetrotter Software, Inc.
Known Vendors:
demo: ./counted.lic:./uncounted.lic
______
Other Vendors:
```

/usr/local/flexlm/licenses/license.lic

Note that where the path is set to a directory, all the \*.lic files are listed separately.

## 7.11 Imremove

lmremove is needed only when a client node crashes, because that's the only condition where a license is not automatically freed immediately (v6.0+ applications will usually free these licenses automatically within three minutes to two hours). The lmremove utility allows you to remove a single user's license for a specified feature. If the application is active, it will re-checkout the license shortly after it is freed by lmremove.

## Usage is:

```
lmremove [-c license_file_list] feature user user_host display

or
lmremove [-c license_file_list] -h feature server_host port handle
where:
```

| -c license_file_list | Specify license file(s).                                                   |
|----------------------|----------------------------------------------------------------------------|
| feature              | Name of the feature checked out by the user.                               |
| user                 | Name of the user whose license you are removing, as reported by lmstat -a. |
| user_host            | Name of the host the user is logged into, as reported by lmstat -a.        |
| display              | Name of the display where the user is working, as reported by lmstat -a.   |
| server_host          | Name of the host on which the license server is running.                   |
| port                 | Port number where the license server is running, as reported by lmstat -a. |
| handle               | License handle, as reported by lmstat -a.                                  |

The user, user\_host, display, server\_host, port, and handle information must be obtained from the output of lmstat -a.

lmremove removes all instances of user on user\_host and display from usage of feature. If the optional -c license\_file\_list is specified, the indicated file(s) is used as the license file. You should protect the execution of lmremove, because removing a user's license can be disruptive. See the -x or -2 -p options in Section 7.6, "lmgrd," for details about securing access to lmremove.

The -h variation uses the <code>server\_host</code>, <code>port</code>, and license <code>handle</code>, as reported by <code>lmstat -a</code>. Consider this example <code>lmstat -a</code> output: <code>joe nirvana /dev/ttyp5 (v1.000) (cloud9/7654 102)</code>, <code>start Fri 10/29 18:40</code>

In this example, the user is "joe," the user host is "nirvana," the display is "/dev/typp5," the server host is "cloud9," the port is "7654," and the license handle is "102"

To remove this license, issue one of the following commands:

```
lmremove f1 joe nirvana /dev/ttyp5
or
lmremove -h f1 cloud9 7654 102
```

When removing by handle, if licenses are grouped as duplicates, all duplicate licenses will also be removed. If license lingering is set and lmremove is used to reclaim the license, lmremove will start, but not override, the license's linger time.

## 7.12 Imreread

The Imreread utility causes the license daemon to reread the license file and start any new vendor daemons that have been added. In addition, all running daemons will be signaled to reread the license file and their end-user options files for changes in feature licensing information or option settings.

A v8.0+ vendor daemon will reread the path to its option file and will reread its options file as a result of lmreread. lmreread will also allow server machine host names to be reread, but still cannot be used to change server port numbers.

If the optional vendor daemon name is specified, only the named daemon will reread the license file and its end-user options file (in this case, lmgrd will not reread the license file).

#### Usage is:

```
{\tt lmreread [-c \it license\_file\_list] [-vendor \it vendor] [-all]}
```

where:

-c license\_file\_list Use the specified license file(s).

-vendor vendor Only this one vendor daemon should

reread the license file. lmgrd will restart the vendor daemon if

necessary. Requires v6.0+ lmreread and lmgrd (the vendor daemon can be

any version).

-all If more than one lmgrd is specified,

instructs all lmgrds to reread.

You may want to protect the execution of lmreread. See the -2 -p and -x options in Section 7.6, "lmgrd," for details about securing access to lmreread.

To stop and restart a single vendor daemon, use lmdown -vendor vendor, then use lmreread -vendor vendor, which restarts the vendor daemon.

Note: If you use the -c license\_file\_list option, the license file(s) specified will be read by lmreread, not by lmgrd; lmgrd rereads the file it read originally.

## **7.13** Imstat

The lmstat utility helps you monitor the status of all network licensing activities, including:

- · Daemons that are running
- Users of individual features
- Users of features served by a specific vendor daemon
- BORROW licenses borrowed

lmstat prints information that it receives from the license server, therefore it will not return any information about users of node-locked uncounted or DEMO licenses, unless the server's license file includes the node-locked licenses and the client is not reading the license file (via @host, port@host or USE\_SERVER). Queued users and licenses shared due to duplicate grouping are also not returned by lmstat.

#### Usage is:

```
lmstat [-a] [-A] [-c license_file_list] [-f [feature]]
  [-S [vendor]]
```

#### where:

| -a                   | Display all information about.       |
|----------------------|--------------------------------------|
| -A                   | List all active licenses.            |
| -c license_file_list | Use the specified license file(s).   |
| -f [feature]         | List users of feature.               |
| -S [vendor]          | List all users of vendor's features. |

lmremove requires the output of lmstat -a. The output of lmstat -a
looks similar to:

#### where:

| daniel                | user          | User name.                                           |
|-----------------------|---------------|------------------------------------------------------|
| myhost2               | user_host     | Host where user is running.                          |
| 19.16.18.26           | display       | Display where user is running.                       |
| v1.0                  | version       | Version of feature.                                  |
| myhost1               | server_host   | Host where license server is running.                |
| 27000                 | port          | Port on server_host where license server is running. |
| 102                   | handle        | License handle.                                      |
| start Fri 5/3<br>7:29 | checkout_time | Time that this license was checked out.              |

**Note:** lmstat -a is a potentially expensive command. With many active users, this can generate a lot of network activity, and therefore should not be used too often.

## 7.14 Imswitch

The lmswitch utility switches the debug log file written by a particular vendor daemon by closing the existing debug log for that vendor daemon and starting a new debug log for that vendor daemon with a new file name. It will also start a new debug log file written by that vendor daemon if one does not already exist. Requires a v8.0+ vendor daemon.

## Usage is:

lmswitch [-c license file list] vendor new debug log

#### where:

```
-c license_file_listUse the specified license file(s).vendorVendor daemon in this license file.new_debug_logPath to new debug log file.
```

By default, debug log output from lmgrd and all vendor daemons started by that lmgrd get written into the same debug file. lmswitch allows companies to keep separate log files for different vendors and control the size of their debug log file.

If debug log output is not already directed to a separate file for this vendor daemon, <code>lmswitch</code> tells the vendor daemon to start writing its debug log output to a file, <code>new\_debug\_log</code>. If this vendor daemon is already writing to its own debug log, <code>lmswitch</code> tells the vendor daemon to close its current debug log file and start writing its debug log output to <code>new\_debug\_log</code>. The effect of <code>lmswitch</code> continues only until the vendor daemon is shut down or (as of v8.0) its options file is reread via <code>lmreread</code>. When the vendor daemon is restarted or its options file is reread, it will look for a DEBUGLOG line in the options file to determine whether or not to write its debug log output into its own file and, if so, what file to write.

#### SEE ALSO:

• Section 6.2.2, "DEBUGLOG"

## 7.15 Imswitchr

The lmswitchr utility switches the report log file by closing the existing report log and starting a new report log with a new file name. It will also start a new report log file if one does not already exist.

## Usage is:

```
lmswitchr [-c license_file_list] feature new_report_log
or with v5.0+ vendor daemon:
lmswitchr [-c license file list] vendor new report log
```

#### where:

```
-c license_file_listUse the specified license file(s).featureAny feature in this license file.vendorVendor daemon in this license file.new_report_logPath to new report log file.
```

If report logging is not enabled for the vendor daemon, <code>lmswitchr</code> tells it to start writing its report log output to <code>new\_report\_log</code>. If report logging is already enabled for the vendor daemon, <code>lmswitchr</code> tells the vendor daemon to close its report log file and start writing its new report log output to <code>new\_report\_log</code>. The effect of <code>lmswitchr</code> continues only until the vendor daemon is shut down or (as of v8.0), its options file is reread via <code>lmreread</code>. When the vendor daemon is restarted or its options file is reread, it will look for a REPORTLOG line in the options file to determine whether or not to write report log output to a file and, if so, what file to write.

#### SEE ALSO:

• Section 7.9, "Imnewlog"

## **7.16** Imver

The lmver utility reports the FLEX*lm* version of a library or binary file.

## Usage is:

```
lmver filename
```

where filename is the name of an executable file built with FLEXlm.

For example if you have an application called "spell," type:

```
lmver spell
```

Alternatively, on UNIX systems, you can use the following commands to get the FLEX*lm* version of a binary:

```
strings filename | grep Copy
```

## 7.17 License Administration Tools—LMTOOLS for Windows

For the 32-bit Windows platforms, an LMTOOLS program is provided.

With LMTOOLS, you can start, stop and configure FLEX*lm* license servers, get system information, including hostids, get server status, and more.

LMTOOLS has two modes in which to configure a license server:

- Configuration using a license file
- Configuration using services

## 7.17.1 Configuration Using License File

Operations are performed on a particular license file. In this mode, you cannot start the lmgrd process, but you can do everything else. In the first tab, you need to select a license file.

## 7.17.2 Configuration Using Services

Operations are performed on a service, which allows starting lmgrd processes. On NT/2000, you configure a Windows Service. On Windows 95/98, you configure a FLEX*Im* service that behaves similarly to a Windows service.

To configure a license server as a service, you must have Administrator privileges:

- 1. Run LMTOOLS.
- 2. Click the Configuration using Services radio button, then click the Config Services tab.
- 3. In the Service Name, type the name of the service that you want to define, for example, Myvendor License Manager.
- 4. In the Path to the lmgrd.exe file field, enter or browse to lmgrd.exe for this license server.
- 5. In the Path to the license file field, enter or browse to the license file for this license server
- 6. In the Path to the debug log file, enter or browse to the debug log file that this license server writes.
- 7. To make this license server a Windows service, check the Use Services check box (otherwise, it will be a FLEX*lm* service).

8. If the license server is a Windows service, it will start on boot if the Start Server at Power Up check box is checked.

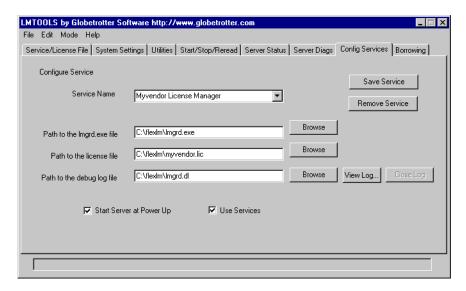

9. To save the new Myvendor License Manager service, click the Save Service button. From now on, when this machine is rebooted, this license server will start automatically as a Windows service.

# **Mobile Licensing**

End users often want to use applications on computers that do not have a continuous connection to a FLEX*lm* license server. These situations include:

- Working on a laptop
- Using a computer both at work and at home
- Working from several different computers not connected to a license server

FLEX*lm* supports licenses that allow one of several kinds of mobile licensing:

- Node-locked to a laptop
- Node-locked to a FLEX*id* (Windows only)
- Node-locked to a FLEX*id* with FLOAT\_OK keyword (Windows only)
- License borrowing with BORROW keyword

## 8.1 Node-Locked to a Laptop Computer

If a license is to be used exclusively on one laptop computer, that license can simply be node-locked to an address associated with that computer. The license file would reside on the laptop computer.

## 8.2 Node-locked to a FLEXid (Windows Only)

If a license is to be moved between different Windows machines, it can be node-locked to a FLEX*id* (a dongle that connects to a parallel or USB port). This license can be moved between machines by installing a copy of the license file on each machine and moving the FLEX*id* from one machine to another.

# 8.3 Node-Locked to a FLEX*id* with FLOAT\_OK (Windows Only)

This method of license mobility has an advantage over simply using a license node-locked to a FLEX*id*, because the FLEX*id* can be attached to a license server machine and its license can float on the network. Licenses with a

FLOAT\_OK keyword that are node-locked to a FLEX*id* are supported only where both the client application and the license server are running on Windows.

A vendor issues a license file with a FEATURE line node-locked to a FLEX*id* and containing the FLOAT\_OK keyword and a FLEX*id* for that FEATURE line. One FEATURE line containing the FLOAT\_OK keyword and one FLEX*id* is needed for each instance of a license that can be mobile. When the FLEX*id* is attached to a license server, the license floats on the network. When the FLEX*id* is removed from the license server, the license is available only on the standalone computer.

This method supports parallel or USB FLEX*ids*. Because it is simpler to attach multiple USB dongles to a computer, USB FLEX*ids* may be preferable. All FLEX*lm* components must be v8.0 or higher.

## 8.3.1 Initiating FLEXid with FLOAT\_OK Mobility

A vendor issues the end user a FLEX*id*, a FLEX*id* driver installer, and a license file that contains a FEATURE line node-locked to that FLEX*id* containing the FLOAT OK keyword. A end user then:

- 1. Installs the license file on the license server machine
- 2. Attaches all of the FLEXids to the license server machine
- 3. Installs the FLEX*id* driver on the license server machine
- 4. Starts the license server or rereads the license file

While the FLEX*id*s are attached to the license server machine, the node-locked licenses associated with them float on the network. Each of the FLOAT\_OK uncounted node-locked FEATURE lines has a count of *one* while it is available on the network

To transfer a license from the pool of floating licenses to a disconnected computer, the end user:

- Copies the license file containing the FLOAT\_OK node-locked FEATURE line from the license file on the license server machine to a license file on the client computer in the location where the licensed application expects to find its license file.
- 2. Moves the FLEX*id* matching the node-locked FEATURE line from the license server machine to the client computer. When the FLEX*id* is removed from the license server machine, this license is unavailable on the network.

- 3. Installs the FLEX*id* drivers on the client computer, if they are not already installed
- 4. Disconnects the client computer from the network. Now the license is available on the computer with the FLEX*id*, even though that computer is disconnected from the network.

## 8.3.2 Returning a FLEXid with FLOAT OK License

To return the license to the license server machine so it can float on the network again, the end user:

- 1. Removes the FLEX*id* from the client machine and replaces it on the license server machine.
- 2. Rereads the license file for the license server that serves the floating version of the license by running lmreread. When the FLEX*id* is returned to the license server machine, the FLOAT\_OK license will not float on the network again until lmreread is run.

## 8.3.3 FLEXid with FLOAT OK Example

The following is a sample license file issued to a customer site. It is shipped with two FLEX*ids*: FLEXID=7-b28520b9 and FLEXID=7-b2857678.

```
SERVER myhost ANY
VENDOR xyzd

FEATURE f1 xyzd 1.0 permanent uncounted FLOAT_OK \
HOSTID=FLEXID=7-b28520b9 SIGN=123456789012

FEATURE f1 xyzd 1.0 permanent uncounted FLOAT_OK \
HOSTID=FLEXID=7-b2857678 SIGN=ABCDEF123456
```

The customer installs the license file and the two FLEX*ids* on the license server machine. When attached to the license server machine, each uncounted FLOAT\_OK license floats on the network and allows a single use. Therefore, up to two users can use "f1" on the customer's network, except on the license server machine itself, where the license use is disallowed.

If an end user wants to work at home, the end user installs a license file that contains the FEATURE line node-locked to <code>FLEXID=7-b28520b9</code> (this only needs to be done once), transfers the FLEX*id* <code>FLEXID=7-b28520b9</code> from the license server machine to the client computer, and installs the FLEX*id* driver on the client computer (this also only needs to be done once). The end user disconnects the client computer from the network and can use the transferred <code>FLOAT\_OK</code> license on the client computer. The license server allows only the single remaining <code>FLOAT\_OK</code> license to float on the network.

After returning the FLEX*id* to the license server machine, the end user (or the system administrator) runs lmreread so the returned license can float again.

## 8.4 License Borrowing with BORROW

If a license is to be used on a computer that is intermittently connected to a license server, that license can be issued as a floating license with a BORROW keyword. A BORROW license can be borrowed from a license server via a special checkout and used later to run an application on a computer that is no longer connected to the license server. License borrowing must be enabled by a vendor before an end user can borrow licenses and all FLEX*lm* components must be built with FLEX*lm* v8.0+.

With license borrowing, a vendor issues a floating license with a FEATURE line that contains the BORROW keyword. An end user specifies the expiration date a borrowed license will be returned and runs the application while connected to the network which writes borrowing information on the client computer. The license server keeps the borrowed license checked out. The client application automatically uses the local borrowing data to do checkouts during the borrow period. Borrowed licenses cannot be returned before the borrow period expires. When the borrow period ends, the local borrowing data no longer authorizes checkouts and the license server returns the borrowed license to the pool of available licenses. No clock synchronization is required between the license server machine and the client machine.

## 8.4.1 Initiating License Borrowing

If a vendor has enabled license borrowing by issuing a license file that contains a FEATURE line with the BORROW keyword, an end user can initiate license borrowing in one of three ways:

- Using the borrowing interface in application, if provided in the application
- Running the 1mborrow utility to set LM BORROW
- Setting the LM\_BORROW environment variable directly

#### **APPLICATION INTERFACE**

The user can initiate license borrowing this way only if the application provides a borrowing interface.

#### RUNNING THE LMBORROW UTILITY

Imborrow is one of the lmutil/LMTOOLS utilities. To initiate borrowing, the user can run lmborrow from the command line or through LMTOOLS:

```
lmborrow {vendor|all} enddate [time]
```

where <code>vendor</code> is the vendor daemon that serves the licenses to be borrowed, or all specifies all vendor daemons in the license server. <code>enddate</code> is the date the license is to be returned in <code>dd-mmm-yyyy</code> format. <code>time</code> is optional and is specified in 24-hour format (<code>hh:mm</code>) in the client's local time. If <code>time</code> is unspecified, the checkout lasts until the end of the given end date.

#### For example:

lmborrow xyzd 20-aug-2001 13:00

#### SETTING THE LM\_BORROW ENVIRONMENT VARIABLE DIRECTLY

The <code>lmborrow</code> utility is a user interface to set <code>LM\_BORROW</code> in either the registry (Windows) or in <code>\$HOME/.flexlmrc</code> (UNIX). <code>LM\_BORROW</code> can also be set directly as an environment variable:

```
today:{vendor|all}:enddate[:time]
```

#### where:

| today   | Today's date in <code>dd-mmm-yyyy</code> format. Any checkouts done on this date will create local borrow information. If a checkout is done on a different date than this date, no local borrowing information will be created. |
|---------|----------------------------------------------------------------------------------------------------|
| vendor  | Vendor daemon that serves the licenses to be borrowed, or all specifies all vendor daemons in the license server.                                                                                                    |
| enddate | Date the license is to be returned in dd-mmm-yyyy format.                                                                                                    |
| time    | Optional. time is specified in 24-hour format (hh:mm) in the client's local time. If time is unspecified, the checkout lasts until the end of the given end date.                                                                |

#### For example:

```
LM BORROW=15-aug-2001:xyzd:20-aug-2001:13:00
```

In this example, one or more licenses served by the xyzd vendor daemon are being borrowed on August 15, 2001, and will be returned at 1 pm on August 20, 2001.

#### **BORROWING A LICENSE**

To borrow a license for a desired feature, on the same day and the same machine that the end user runs <code>lmborrow</code> or sets <code>LM\_BORROW</code> (and while still connected to the network), the end user runs the application to check out and borrow the license. If the end user runs the application more than once that day, no duplicate license is borrowed. No license is borrowed if the application is run on a day different than the date borrowing was set to be initiated.

For example, say that today you want to borrow a license for the PageWizard feature for a week. The PageWizard feature is served by the xyzd vendor daemon. Today, while you are connected to the network, run lmborrow or set LM BORROW directly. For example:

```
lmborrow xyzd endddate
```

Today, after you run lmborrow, while you are connected to the network, run the application that checks out a license for the PageWizard feature. After the license is checked out, you can close the application and disconnect your machine from the network. The license that you just checked out will stay checked out from the license server until the borrow period expires—that license can now be used on your disconnected machine until the borrow period expires.

#### **CHECKING BORROW STATUS**

You can check the status of borrowed licenses on your computer by running lmborrow -status.

#### **ENDING BORROWING**

Once you have borrowed all the licenses that you need, you can prevent licenses for any additional features to be borrowed by running lmborrow -clear. lmborrow -clear does not clear the local information about licenses you have already borrowed. These licenses cannot be returned before the end of the borrow period. Once checked out, they remain checked out for the full borrow period. The borrow period cannot be renewed until the period has expired.

## 8.4.2 Support for License Borrowing

See the following sections for more information about the utilities and end-user options that support license borrowing:

- Section 7.3, "Imborrow"
- Section 7.5, "lmdown"
- Section 7.13, "lmstat"
- Section 6.2.1, "BORROW LOWWATER"
- Section 6.2.4, "EXCLUDE BORROW"
- Section 6.2.9, "INCLUDE BORROW"

License Borrowing with BORROW

#### Appendix A

# Hostids for FLEX*Im*-Supported Machines

FLEX*Im* uses different machine identifications for different machine architectures. For example, all Sun Microsystems machines have a unique hostid, whereas all DEC machines do not. For this reason, the ethernet address is used on some machine architectures as the hostid. An ethernet address is a 6-byte quantity, with each byte specified as two hexadecimal digits. Specify all twelve hex digits when using an ethernet address as a hostid. For example, if the ethernet address is "8:0:20:0:5:ac," you would specify "0800200005ac" as the hostid.

#### A.1 Hostid Formats

Numeric, 32-bit hostids are normally used in hexadecimal format. On some systems, including HP and SGI, the system command returns the number in decimal format. Since v3.0 of FLEX*lm*, a "#" before the hostid indicates to FLEX*lm* that this is a decimal number. For example, if the HP uname -i command returns "2005771344," FLEX*lm* will accept "#2005771344." Or it can be converted to hexadecimal. On UNIX systems, you can convert to hex with the following script:

echo 2005771344 16o p | dc 778DA450

## A.2 Expected FLEXIm Hostids

The program lmhostid will print the exact hostid that FLEX*lm* expects to use on any given machine. The following table lists alternate methods to obtain the required hostid for each machine architecture. FLEX*lm* also supports a group of special hostids and vendor-defined hostids.

| Hardware<br>Platform     | Hostid              | Type this command on the license server:                                                          | Example                    |
|--------------------------|---------------------|---------------------------------------------------------------------------------------------------|----------------------------|
| AIX<br>(RS/6000,<br>PPC) | 32-bit<br>hostid    | uname -m (returns 000276513100), then remove last two digits, and use remaining last eight digits | 02765131                   |
| DEC Alpha                | ethernet address    | netstat -i                                                                                        | 080020005532               |
| HP                       | 32-bit hostid       | uname -i and convert<br>to hex, or prepend with<br>#                                              | 778DA450 or<br>#2005771344 |
|                          | ethernet<br>address | lanscan (station address without leading "0x")                                                    | 0000F0050185               |
| Linux                    | ethernet<br>address | /sbin/ifconfig<br>eth0 and remove<br>colons from HWaddr<br>00:40:05:16:E5:25                      | 00400516E525               |
| SCO                      | Hostid<br>String    | uname -x (Serial is SCO00354), then prefix with "ID_STRING="                                      | ID_STRING=SCO00354         |
| SGI                      | 32-bit<br>hostid    | /etc/sysinfo -s,<br>convert to hex, or prefix<br>#                                                | 69064C3C or<br>#1762020412 |
| SUN                      | 32-bit<br>hostid    | hostid                                                                                            | 170a3472                   |

| Hardware<br>Platform | Hostid                                                   | Type this command on the license server:                                                                     | Example                                                          |
|----------------------|----------------------------------------------------------|----------------------------------------------------------------------------------------------------|------------------------------------------------------------------|
| Windows              | ethernet<br>address                                      | lmutil lmhostid                                                                                              | 00B0A9DF9A32                                                     |
|                      | Disk serial number                                       | DIR C: (look for "Volume Serial Number is", and remove "-")                                                  | DISK_SERIAL_NUM= 3e2e17fd                                        |
|                      | FLEXid parallel or USB port hardware key (dongle)        | lmhostid -flexid                                                                                             | FLEXID=7-b28520b9                                                |
|                      | Pentium III+ CPU, v7.0d+ only. Use BIOS Setup to enable. | lmhostid -cpu<br>lmhostid -cpu96<br>(The 32-bit version is<br>the last nine characters<br>from the full id.) | 9077-5D77-0002-57C8-<br>95D2-1D3D (96-bit)<br>95D2-1D3D (32-bit) |

## A.3 Special FLEXIm Hostids

FLEX*lm* contains a number of "special" hostid types which apply to all platforms. These hostid types can be used on either a SERVER line or a FEATURE line, wherever a hostid is required. These are:

| ANY                | Locks the software to any node (i.e., does not lock anything).            |
|--------------------|---------------------------------------------------------------------------|
| DEMO               | Similar to ANY, but only for use with uncounted FEATURE lines.            |
| DISK_SERIAL_NUM=SN | Locks the software to a PC with C drive serial number SN. (Windows only). |
| DISPLAY=display    | Locks the software to display display.                                    |

FLEXID=id string

Locks the software to a PC with a FLEXid dongle with a serial number id string. FLEXids are made available by your vendor. Your vendor can also provide you with an installer that will install drivers for all FLEXids. (Windows only).

HOSTNAME=host

Locks the software to computer host name host.

ID=n

Functionally equivalent to the "ANY" hostid—it will run on any node. The difference is that the license is unique and can be used to identify the customer. This hostid can be used to lock the license server (on the SERVER line) or the client (on the

FEATURE/INCREMENT line). The number can have dashes included for readability—the dashes are ignored.

Examples:

ID=12345678 is the same as ID=1234-5678 is the same as

ID=1-2-3-4-5-6-7-8

ID STRING=string

Used on SCO systems for hostid.

INTERNET= ###.##.### Locks the software to an Internet IP address, or group of IP addresses. Wildcards are allowed. For example, 198.156.\*.\* means any host with a matching internet IP address. The main use is to limit usage access by subnet, implying geographic area. For this purpose, it would be used on the FEATURE/INCREMENT line, as a

hostid lock

USER=user

Locks the software to user name user.

#### **EXAMPLES**

```
FEATURE f1 demo 1.0 1-jan-2005 uncounted \
          HOSTID="HOSTNAME=globes HOSTNAME=mars" SIGN=AB28E0011DA1

Or
FEATURE f1 demo 1.0 1-jan-2005 uncounted HOSTID=USER=joe \
          SIGN=EB78201163B0
```

## Special FLEXIm Hostids

## **Troubleshooting Guide**

This appendix documents areas of FLEX*lm* that have given customers difficulty in the past. We hope it helps you debug any problems you might experience at your site.

## **B.1** General Debugging Hints

The following are tips for debugging:

- When you start the license server (lmgrd) be sure that you direct the
  output into a log file where you can examine it. The log file often contains
  useful information. You should examine it when you have a problem, and
  be prepared to answer questions about it when you talk to a support person.
- If the license server appears to have started correctly (which you should be able to determine from the log file), try running lmstat -a and lmdiag to see if that program has the same problem as your application.
- If your application is FLEX*lm* v4.1 or later (v5 or later on Windows), you can use the FLEXLM\_DIAGNOSTICS environment variable. Set FLEXLM\_DIAGNOSTICS to 1, 2, or 3. A setting of 3 gives more information than 2, 2 gives more information than 1 (in particular, the feature name that was denied).
- When you talk to a support person, you should be prepared to answer the following questions:
- What kind of machine is your license server running on? What version of the operating system? What machine and operating system is the application running on?
- What version of FLEXIm does the program use? Use the lmver script, or, on UNIX, execute the following command on your lmgrd, vendor daemon, and application:

```
strings binary name | grep Copy
```

Alternatively, lmgrd -v gives the lmgrd version, and this works with the vendor daemon also.

• What error or warning messages appear in the log file? Did the server start correctly? Look for a message such as:

```
server xyz started for: feature1 feature2.
```

- What is the output from running lmstat -a?
- Are you running other products which are also licensed by FLEX*lm*? Are you using a combined license file or separate license files?
- Are you using a three-server redundant license server (multiple SERVER lines in your license file)?

## **B.2 FLEXLM\_DIAGNOSTICS**

**Note:** Available only with applications using FLEX*lm* v4.1 or higher for UNIX, and v5.0 or higher with Windows. Also, applications may choose not to provide this functionality.

FLEXLM\_DIAGNOSTICS is an environment variable that will cause the application to produce diagnostic information when a checkout is denied. The format of the diagnostic information may change over time.

To set FLEXLM DIAGNOSTICS, on UNIX:

```
(csh): setenv FLEXLM_DIAGNOSTICS 1
(sh): FLEXLM DIAGNOSTICS=1; export FLEXLM DIAGNOSTICS
```

On Windows 3.1 and 95, add the following line to C:\autoexec.bat:

```
SET FLEXLM DIAGNOSTICS=1
```

On NT, use the System Control Panel applet to change the global environment, adding FLEXLM\_DIAGNOSTICS to 1.

On UNIX, the diagnostic output goes to stderr.

On Windows, if the application is v5.11 or higher, the output is a file in the current directory called flexpid.log, where pid is the application's process ID. If the application is v5.0, the output file is called flex err.log.

## **B.2.1 Level 1 Content**

If FLEXLM\_DIAGNOSTICS is set to 1, then the standard FLEX*lm* error message will be presented, plus a complete list of license files that the application tried to use. For example:

```
setenv FLEXLM_DIAGNOSTICS 1
FLEXIm checkout error: Cannot find license file (-1,73:2) No such file
or directory
license file(s): /usr/myproduct/licenses/testing.lic license.lic
```

#### **B.2.2 Level 2 Content**

If FLEXLM\_DIAGNOSTICS is set to 2, then, in addition to level 1 output, the checkout arguments are presented. For example:

```
setenv FLEXLM_DIAGNOSTICS 2
FLEXlm checkout error: No such feature exists (-5,116:2) No such file or
directory
license file(s): /usr/myproduct/licenses/testing.lic license.lic
lm checkout("f1", 1.0, 1, 0x0, ..., 0x4000)
```

Note that the error message actually contains two separate problems, which both occurred during the checkout:

- There's no such feature in the license it did find
- It was unable to find the other license file, which is what produces the message "No such file or directory"

Following is a description of the arguments to Im\_checkout()

```
lm_checkout(feature, version, num_lic, queue_flag, ...,
dupgroup mask)
```

#### where:

| feature       | The requested feature.                                                                                                    |
|---------------|----------------------------------------------------------------------------------------------------|
| version       | The requested version. The license file must contain a version >= the requested version.                                                |
| num_lic       | Number of licenses requested. Usually 1.                                                                                                |
| queue_flag    | If 0, no queueing If 1, queue for license ("blocking" queue) If 2, queue for licenses, but return to application ("non-blocking" queue) |
| dupgroup_mask | Indicates duplicate grouping, also called license sharing. User, host, and display are as shown by lmstat -a.                           |

## B.2.3 Level 3 Content (FLEXIm v6.0+ only)

If FLEXLM\_DIAGNOSTICS is set to 3, then, in addition to level 1 and 2 output, if a checkout is successful, information is printed explaining how the license was granted:

```
setenv FLEXLM_DIAGNOSTICS 3

app
Checkout succeeded: f0/14263EAEA8E0
License file: ./servtest.lic
No server used

app2
Checkout succeeded: f1/BC64A7B120AE
License file: @localhost
License Server: @localhost
app3
Checkout succeeded: f1/BC64A7B120AE
License file: servtest.lic
License Server: @speedy
```

Note that the feature name and license key are printed, along with the license file location (or host name if @host were used) and host name of the server, where applicable.

## B.3 FLEXIm Troubleshooting List

## **B.3.1 Problem Description Format**

Each problem is presented in three parts:

**Symptom:** A description of the problem.

Cause: A discussion of what causes the problem described in

the "Symptom" section.

Solution: Instructions on how to solve the problem.

You can scan through the list of problems to find any which appear to relate to your concerns. In order to solve your problem, you may have to use all or some of the solutions listed here

#### **B.3.2 Hostid Problems**

**Symptom:** When I run the license manager on my machine, it tells

me it is the wrong hostid.

Cause: The vendor daemon checks the hostid listed on the

SERVER line in the license file; if it does not match the hostid of the machine it is running on, this message will be printed. Possible causes include: 1) you are trying to run the license server on a different machine from the machine the file was made for; 2) the hostid of the machine you are running on changed (for example, the dongle hostid was moved (Windows) or the CPU board was replaced); 3) the hostid in the license file was

modified.

Solution: Verify that the hostid of the machine on which the

vendor daemon (or node locked client program) is being run matches the hostid specified in the license file (on the SERVER line for the vendor or on the FEATURE line for a node-locked client). You can run the lmhostid program to see what FLEX*lm* thinks the hostid is. You may not modify the hostid in the license file. If the hostid of your server machine changes, you

will have to get a new license file from your software

vendor.

#### **B.3.3 Connection Problems**

**Symptom:** The application program (or lmstat) can't connect to

the server to check out a license.

Cause: The FLEXlm routines in the application are unable to

make a TCP connection to the server and port specified in the license file. Possible reasons for this are: 1) the wrong license file is being referenced by the application program; 2) the server machine specified in the license file is down; 3) the vendor daemon specified in the license file is not running; 4) the host name in the license file is not recognized by the system; 5) the network between the client machine and the server machine is down; 6) You are mixing FLEX*lm* v1.5 (or earlier) and v2.1 (or later) vendor daemons in one license file and have run lmgrd without the -b command line option; 7) TCP is not running on your

machine.

Solution: The lmdiag utility is designed primarily to debug this

problem, so first, try lmdiag. Verify that the application is using the proper license file. Verify that specified server machine is up and reachable by executing another command that uses TCP, such as telnet, from the client to the server. Verify that the vendor daemon is running (you can use ps on the server to look for it). Examine the license log file to see if any problems are reported, particularly messages indicating that the vendor daemon has quit. Run lmstat -a from the server machine to verify that the vendor daemon is alive. Run lmstat -a from the client machine to verify the connection from client to vendor daemon across the network. Try using telnet host port where host and port are the same as on the SERVER line in your

license file.

#### **B.3.4 Other Client Problems**

**Symptom:** When I run my application program (or vendor

daemon), I get the error bad code or inconsistent

encryption code.

Cause: Possible causes for this are: 1) the license file was

modified (either the hostid on a SERVER line or anything on the FEATURE line was changed); 2) the vendor used the wrong version of his license creation program to generate your license file (or there is a bug

in that process).

Solution: You may not modify the license file (except for specific

fields, see Chapter 3, "The License File"). If you need to change something in your license file, you must get a

new license file from your software vendor.

**Symptom:** When the second user tries to check out a license, the

vendor daemon prints an error concerning Parameter mismatch in the debug log file and refuses the license. The application may give the error: Duplicate

selection mismatch for this feature.

Cause: The most likely cause of this problem is that you are

simultaneously trying to run two different versions of the application program, and the software vendor has not specifically set up the new version for this kind of compatibility. Check the debug log file for a comm version mismatch warning message; this indicates that someone is running an older client than the license

server daemon, lmgrd.

Solution: Run only the new version of the application (or only the

old version) or get a copy of a v8.0+ vendor daemon.

#### **B.3.5 Other Server Problems**

**Symptom:** I'm having trouble restarting my license servers on

Solaris.

Cause: The default Solaris TCP port delay of four minutes may

cause problems when restarting a license server,

especially a license server that is using a hard-coded port number (for example, each of the three-server redundant servers) rather than selecting from a set of default port

numbers.

Solution: If you have a problem restarting license servers on

Solaris, a root user can reset the port delay to 2.4 seconds (2400 milliseconds). As a long-term solution, we recommend that one of the following lines be put in a boot script because the port delay is reset every time

the machine reboots:

Solaris 2.6-:

ndd -set /dev/tcp tcp\_close\_wait\_interval 2400

Solaris 2.7+:

ndd -set /dev/tcp tcp\_time\_wait\_interval 2400

**Symptom:** The license server keeps reporting "lost lock" errors in

the log file and exiting.

Cause: The lock file (normally placed in /usr/tmp on UNIX

(/var/tmp in FLEX/m v8.0), C:\flexlm on Windows NT) is being removed by someone else. There could be another daemon running, or the license administrator (or

a script he set up) could have deleted the file.

Solution: Check to see if there is more than one copy of the daemon running. On UNIX use a command like

ps -aux | grep vendor to search for it. Check for more than one lmgrd running as well, since it will restart your vendor daemon when it is killed. If more than one lmgrd is running, kill them all (using the kill command, not kill -9, on UNIX or LMTOOLS on Windows NT), then kill any remaining vendor daemons (on UNIX, try a simple kill, if that fails then try kill -9 the lmgrd and all vendor daemons) and start one fresh copy of lmgrd. On UNIX, check to see if there is a shell script running that cleans out /tmp (or /usr/tmp) or /var/tmp). If so, try modifying it so that it does not

delete zero-length files.

## FLEXIm Troubleshooting List

#### Appendix C

# FLEXIm Environment Variables

Environment variables should never be required to use FLEX*lm*-licensed applications. Environment variables are normally used for debugging or for changing license default location.

#### C.1 How to Set Environment Variables

FLEX*lm* environment variables are set in two different ways:

- The normal set or seteny commands (or the System Control Panel on Windows NT)
- The registry (Windows v6.0+) or in \$HOME/.flexlmrc (UNIX v7.0+), which functions like the registry for FLEX/m on UNIX.

# C.1.1 Registry

On Windows, the FLEX*lm* registry location is:

```
{\tt HKEY\_LOCAL\_MACHINE} {\rightarrow} {\tt SOFTWARE} {\rightarrow} {\tt FLEX1m~License~Manager}
```

On UNIX, the equivalent information is stored in \$HOME/.flexlmrc. In this file, the syntax is <code>variable=value</code>.

#### C.1.2 Precedence

If the variable is LM\_LICENSE\_FILE or VENDOR\_LICENSE\_FILE, then both the environment and the registry are used, with the environment used first, and the registry appended to the path.

If it's a different variable, then if the environment set, only that is used, otherwise the registry is used. That is, the registry is only used if the environment is not set.

# **C.2** Environment Variables

| Variable                               | Use (FLEXIm version introduced)                                                                                                    |
|----------------------------------------|----------------------------------------------------------------------------------------------------|
| FLEXLM_BATCH                           | Windows only: prevents interactive popups from appearing. Set to 1 if a batch application. (Version 7.0+ clients)                                                                                                    |
| FLEXLM_DIAGNOSTICS                     | Used for debugging where applications don't print FLEX <i>lm</i> error message text. Set to 1, 2, or 3, depending on the amount of diagnostic information desired. See Section B.2, "FLEXLM_DIAGNOSTICS." (Version 5.0+ clients)                                                                                                    |
| LM_LICENSE_FILE OR VENDOR_LICENSE_FILE | Reset path to license file. Can be a license-file list, separated by ":" on UNIX and ";" on Windows. If  VENDOR_LICENSE_FILE used, VENDOR is the vendor daemon name used by this application. For example, GLOBEtrotter Software products use  GSI_LICENSE_FILE. Can be a file name, or port@host. See also Section 3.1.2, "Setting the Path with an Environment Variable."  (VENDOR_LICENSE_FILE requires v6.0+ clients.) |
| LM_PROJECT                             | LM_PROJECT's value is logged in the report log file and later reported on by SAMreport. Limited to 30 characters. (v5.0+ client required.) This can also be used to RESERVE, INCLUDE, etc. licenses with PROJECT. For example:  RESERVE 1 f1 PROJECT airplane v5.0+ clients and v7.0+ vendor daemon are required for this feature.                                                                                         |

#### Appendix D

# **Frequently Asked Questions**

#### **D.1** License File Questions

# D.1.1 I've received FLEX*Im* license files from two different companies. Do I have to combine them?

You don't have to combine license files. Each license file that has any counted lines (the license count field is > 0) requires a server. It's perfectly OK to have any number of separate license files, with different <code>lmgrd</code> server processes supporting each file. Moreover, since <code>lmgrd</code> is a lightweight process, for sites without system administrators, this is often the simplest (and therefore recommended) way to proceed. With v6.0+ <code>lmgrd/lmdown/lmreread</code>, you can restart/stop/reread a single vendor daemon (of any FLEX*lm* version). This makes combining licenses more attractive than previously. Also, if the application is v6.0+, using <code>dir/\*.lic</code> for license file management behaves like combining licenses without physically combining them.

#### D.1.2 When is it recommended to combine license files?

Many system administrators, especially for larger sites, prefer to combine license files to ease administration of FLEX*lm* licenses. It's purely a matter of preference.

# D.1.3 Does FLEXIm handle dates in the year 2000 and beyond?

Yes. The FLEXlm date format uses a four-digit year. Dates in the 20th century (19xx) can be abbreviated to the last two digits of the year (xx), and use of this feature is quite widespread. Dates in the year 2000 and beyond must specify all four year digits.

#### D.2 FLEXIm Versions

# D.2.1 I have products from several companies at various FLEX*lm* version levels. Do I have to worry about how these versions work together?

If you're not combining license files from different vendors, the simplest thing to do is make sure you use the tools that are shipped by each vendor.

lmgrd will always correctly support older versions of vendor daemons and applications, so it's *always* safe to use the latest version of lmgrd and the lmutil/LMTOOLS utilities. If you've combined license files from two vendors, you *must* use the latest version of lmgrd.

If you've received two versions of a product from the same vendor, you *must* use the latest vendor daemon they send you. An older vendor daemon with a newer client will cause communication errors.

Please ignore letters appended to FLEX*lm* versions, for example, the "d" in v2.4d. The appended letter indicates a patch, and does NOT indicate any compatibility differences. In particular, some elements of FLEX*lm* didn't require certain patches, so a v2.4 lmgrd will work successfully with a v2.4b vendor daemon. See also Section H.1, "Version Compatibility and Components."

# D.2.2 I've received a new copy of a product from a vendor, and it uses a new version of FLEX/m. Is my old license file still valid?

Yes. Older FLEX*lm* license files are always valid with newer versions of FLEX*lm*.

# D.2.3 I've received a new license file, and the format is different from the old one I had from the same vendor? Why? Are they compatible?

As of v3.0, FLEX*lm* has an optional new format for license files. FLEX*lm* products always understand older versions; therefore, the pre-v3.0 files are understood by every FLEX*lm* version. However, your old applications (pre-FLEX*lm* v3.0) will not be able to use the new license file. See also Section 3.2, "License File Format."

# D.3 Using FLEXIm

#### D.3.1 Does FLEXIm work across the Internet?

Yes. A server on the Internet will serve licenses to anyone else on the Internet. This can be limited with the INTERNET= attribute on the FEATURE line, which limits access to a range of Internet addresses. You can also use the INCLUDE and EXCLUDE options in the daemon option file to allow (or deny) access to clients running on a range of Internet addresses.

#### D.3.2 Does FLEXIm work with Internet firewalls?

Many firewalls require that port numbers be specified to the firewall. FLEX*lm* v5 lmgrd supports this.

# D.3.3 If my client dies, does the server free the license?

Yes, unless the client's whole system crashes, or becomes disconnected from the network. Assuming communications is TCP, the license is automatically freed immediately. If communications are UDP, then the license is freed after the UDP timeout, which is set by each vendor, but defaults to 45 minutes. UDP communications is normally only set by the end user, so TCP should be assumed. If the whole system crashes, then the license is not freed, and you should use <code>lmremove</code> to free the license.

# D.3.4 What happens when the license server dies?

FLEX*Im* applications send periodic heartbeats to the server to discover if it has died. What happens when the server dies is then up to the application. Some will simply continue periodically attempting to re-checkout the license when the server comes back up. Some will attempt to re-checkout a license a few times, and then, presumably with some warning, exit. Some GUI applications will present pop-ups to the user periodically letting them know the server is down and needs to be restarted.

# D.3.5 How do you tell if a port is already in use?

99.44% of the time, if it's in use, it's because lmgrd is already running on the port—or was recently killed, and the port isn't freed yet. Assuming this is not the case, then use telnet host port—if it says "Can't connect," it's a free port.

# D.3.6 Does FLEXIm require root permissions?

No. There is no part of FLEX*lm*, lmgrd, vendor daemon, or application, that requires root permissions. In fact, it is *strongly recommended* that you do not run the license server (lmgrd) as "root," since root processes can introduce

security risks. If lmgrd must be started from the root user (for example, in a system boot script), we recommend that you use the su command to run lmgrd as a non-privileged user:

```
su username -c "lmgrd path -c license file path -l debug log path"
```

where username is a non-privileged user, and the paths are the correct paths to lmgrd, the license file, and the debug log file. You will have to ensure that the vendor daemons listed in the license file have execute permissions for username. The paths to all the vendor daemons in the license file are listed on each DAEMON line.

# D.3.7 Is it OK to run Imgrd as "root" (UNIX only)?

It is not prudent to run any command, particularly a daemon, as root on UNIX, as it may pose a security risk to the operating system. Therefore, we recommend that lmgrd be run as a non-privileged user (not "root"). If you are starting lmgrd from a boot script, we recommend that you use:

```
su username -c "umask 022; lmgrd..."
```

to run lmgrd as a non-privileged user.

### D.3.8 Does FLEXIm licensing impose a heavy load on the network?

No, but partly this depends on the application, and end user's use. A typical checkout request requires five messages and responses between client and server, and each message is <150 bytes.

When a server is not receiving requests, it requires virtually no CPU time.

When an application, or lmstat, requests the list of current users, this can significantly increase the amount of networking FLEX*lm* uses, depending on the number of current users.

Also, prior to FLEX*lm* v5, use of *port@host* can increase network load, since the license file is downloaded from the server to the client. *port@host* should be, if possible, limited to small license files (say, <50 features). In v5, *port@host* actually *improves* performance.

#### D.3.9 Does FLEXIm work with NFS?

Yes. FLEX*lm* has no direct interaction with NFS. FLEX*lm* uses an NFS-mounted file like any other application.

# D.3.10 Does FLEXIm work with ATM, ISDN, Token-Ring, etc.

In general, these have no impact on FLEX*lm*. FLEX*lm* requires TCP/IP. So long as TCP/IP works, FLEX*lm* will work.

# D.3.11 Does FLEX*Im* work with subnets, fully qualified names, multiple domains, etc.?

Yes, although this behavior was improved in v3.0, and v6.0.

When a license server and a client are located in different domains, fully qualified host names have to be used. A "fully qualified host name" is of the form node. domain, where node is the local host name (usually returned by the hostname command or uname -n) and domain is the Internet domain name, e.g., "globes.com."

To ensure success with FLEX*lm* across domains, do the following:

- 1. Make the sure the fully qualified host name is the name on the SERVER line of the license file.
- 2. Make sure ALL client nodes, as well as the server node, are able to telnet to that fully qualified host name. For example, if the host is locally called "speedy," and the domain name is "corp.com," local systems will be able to logon to "speedy" via telnet speedy. But very often, telnet speedy.corp.com will fail locally. Note that this telnet command will always succeed on hosts in other domains (assuming everything is configured correctly), since the network will resolve "speedy.corp.com" automatically.
- 3. Finally, there must be an alias for "speedy" so it's also known locally as "speedy.corp.com." This alias is added to the /etc/hosts file, or if NIS/Yellow Pages are being used, then it will have to be added to the NIS database. This requirement goes away in version 3.0 of FLEX/m.

If all components (application, lmgrd and vendor daemon) are v6.0 or higher, no aliases are required; the only requirement is that the fully qualified domain name, or IP address, is used as a host name on the SERVER, or as a host name in the LM LICENSE FILE environment variable (port@host or @host).

# D.3.12 Does FLEXIm work with NIS and DNS?

Yes. However, some sites have broken NIS or DNS, which will cause FLEX*lm* to fail. In v5 of FLEX*lm*, NIS and DNS can be avoided to solve this problem. In particular, sometimes DNS is configured for a server that's not current available (e.g., a dial-up connection from a PC). Again, if DNS is configured, but the server is not available, FLEX*lm* will fail.

On PCs, if a checkout seems to take three minutes and then fails, this is usually because the system is configured for a dial-up DNS server which is not currently available. The solution here is to turn off DNS.

Finally, host names must NOT have periods in the name. These are not legal host names, although PCs will allow you to enter them, and they will not work with DNS.

# D.3.13 We're using FLEX*Im* over a wide-area network. What can we do to improve performance?

FLEX*lm* network traffic should be minimized. With the most common uses of FLEX*lm*, traffic is negligible. In particular, checkout, checkin, and heartbeats use very little networking traffic. There are two items, however, which can send considerably more data and should be avoided or used sparingly:

- lmstat -a should be used sparingly. lmstat -a should not be used more than, say, once every 15 minutes, and should be particularly avoided when there's a lot of features, or concurrent users, and therefore a lot of data to transmit; say, more than 20 concurrent users or features.
- Prior to FLEXIm v5, the port@host mode of the LM\_LICENSE\_FILE environment variable should be avoided, especially when the license file has many features, or there are a lot of license files included in LM\_LICENSE\_FILE. The license file information is sent via the network, and can place a heavy load. Failures due to port@host will generate the error LM\_SERVNOREADLIC (-61).

# **D.4 Windows Questions**

# D.4.1 What PC Platforms are supported?

FLEXIm v8.0 supports Windows 95/98, NT, 2000, ME, and XP.

#### D.4.2 Will the Server run on Windows 95?

Yes.

#### Appendix E

# FLEXIm Error Codes

# **E.1** Error Message Format

FLEX*lm* error messages presented by applications have the following components:

- FLEX*lm* Error Number—a negative number starting at -1.
- FLEX*lm* Error Text—short sentence (< 80 characters) summarizing problem.
- FLEX*lm* Error Explanation (optional)—short paragraph (3-5 lines) explaining problem and possible solutions or workarounds.
- FLEX*lm* Minor Error Number—a positive number starting at 1. These numbers are unique error identifiers and are used by FLEX*lm* vendors for more advanced support assistance. Their meaning is not documented.
- System Error Number (optional)—a UNIX or Windows OS error code last set by the operating system.
- System Error Explanation (optional)—a short sentence (< 80 characters) explaining the system error.
- Other supporting information (optional)

Error messages were improved in v6. FLEX*lm* Error Explanation, and supporting information are only available in applications using v6.0+.

These error messages may occur in two formats available with FLEX*lm* or may appear in a format customized by the application.

# E.1.1 Format 1 (short):

```
\verb|FLEXIm| error text (-lm_errno, minor_num[:sys\_errno])| [sys\_error\_text]|
```

The system error information may be missing.

# Example:

Can't connect to license server (-15,12:61) Connection refused

# E.1.2 Format 2 (long—version 6.0+):

```
FLEXIm error text
  FLEXIm error explanation
[Optional Supporting information]
FLEXIm error: -lm_errno, minor_num. [System Error: sys_errno]
["system_error_text"]

Example:
```

Cannot connect to license server

The server (lmgrd) has not been started yet, or
the wrong port@host or license file is being used, or the
port or hostname in the license file has been changed.

Feature: f1

Server name: localhost
License path: @localhost:license.dat:./\*.lic

FLEX1m error: -15,12. System Error: 61 "Connection refused"

# **E.2** Error Code Descriptions

Errors marked with an "\*" indicates errors which should not appear in shipping software. These are errors intended to help the programmer incorporate FLEX*lm* in their product, and should be fixed before shipping.

Errors marked with "+" indicate errors due to an operating system failure.

| Error | Description                                                                                                    |
|-------|----------------------------------------------------------------------------------------------------|
| -1    | Cannot find license file.                                                                                                    |
| -2    | Invalid license file syntax.                                                                                                    |
| -3    | No server for this feature.                                                                                                    |
| -4    | Licensed number of users already reached.                                                                                                    |
| -5    | No such feature exists.                                                                                                    |
| -6    | No port number in license file and FLEXIm service does not exist. (pre-v6 only)                                                                                               |
| -7    | No socket connection to license manager service.                                                                                                    |
| -8    | Invalid (inconsistent) license key or signature.  The license key/signature and data for the feature do not match. This usually happens when a license file has been altered. |

| -9  | Invalid host. The hostid of this system does not match the hostid specified in the license file.                                                                                                    |
|-----|----------------------------------------------------------------------------------------------------|
| -10 | Feature has expired.                                                                                                    |
| -11 | Invalid date format in license file.                                                                                                    |
| -12 | Invalid returned data from license server.                                                                                                    |
| -13 | No SERVER lines in license file.                                                                                                    |
| -14 | Cannot find SERVER host name in network database. The lookup for the host name on the SERVER line in the license file failed. This often happens when NIS or DNS or the hosts file is incorrect. Workaround: Use IP address (e.g., 123.456.789.123) instead of host name. |
| -15 | Cannot connect to license server.  The server (lmgrd) has not been started yet, or the wrong port@host or license file is being used, or the port or host name in the license file has been changed.                                                                      |
| -16 | Cannot read data from license server.                                                                                                    |
| -17 | Cannot write data to license server.                                                                                                    |
| -18 | License server does not support this feature.                                                                                                    |
| -19 | Error in select system call.                                                                                                    |
| -20 | [Obsolete]                                                                                                    |
| -21 | License file does not support this version.                                                                                                    |
| -22 | Feature checkin failure detected at license server.                                                                                                    |
| -23 | License server temporarily busy (new server connecting).                                                                                                    |
| -24 | Users are queued for this feature.                                                                                                    |
| -25 | License server does not support this version of this feature.                                                                                                    |
| -26 | Request for more licenses than this feature supports.                                                                                                    |

# **Error Code Descriptions**

| -27 | [Obsolete]                                                                        |
|-----|-----------------------------------------------------------------------------------|
| -28 | [Obsolete]                                                                        |
| -29 | Cannot find ethernet device.                                                      |
| -30 | Cannot read license file.                                                         |
| -31 | Feature start date is in the future.                                              |
| -32 | No such attribute.                                                                |
| -33 | Bad encryption handshake with daemon.                                             |
| -34 | Clock difference too large between client and server.                             |
| -35 | In the queue for this feature.                                                    |
| -36 | Feature database corrupted in daemon.                                             |
| -37 | Duplicate selection mismatch for this feature. Obsolete with v8.0+ vendor daemon. |
| -38 | User/host on EXCLUDE list for feature.                                            |
| -39 | User/host not on INCLUDE list for feature.                                        |
| -40 | Cannot locate dynamic memory.                                                     |
| -41 | Feature was never checked out.                                                    |
| -42 | Invalid parameter.                                                                |
| -43 | * No FLEXIm key data supplied in initializing call.                               |
| -44 | * Invalid FLEXIm key data supplied.                                               |
| -45 | * FLEXIm function not available in this version.                                  |
| -46 | [Obsolete]                                                                        |
| -47 | Clock setting check not available in daemon.                                      |
| -48 | * FLEXIm platform not enabled.                                                    |
| -49 | * Date invalid for binary format.                                                 |
| -50 | * FLEXIm key data has expired.                                                    |
|     |                                                                                   |

| -51 | * FLEXIm not initialized.                                      |
|-----|----------------------------------------------------------------|
| -52 | FLEXIm vendor daemon did not respond within timeout interval.  |
| -53 | Checkout request rejected by vendor-defined checkout filter.   |
| -54 | No FEATURESET line in license file.                            |
| -55 | Incorrect FEATURESET line in license file.                     |
| -56 | Cannot compute FEATURESET data from license file.              |
| -57 | + socket() call failed.                                        |
| -58 | [Obsolete]                                                     |
| -59 | Message checksum failure.                                      |
| -60 | Server message checksum failure.                               |
| -61 | Cannot read license file data from server.                     |
| -62 | Network software (TCP/IP) not available.                       |
| -63 | You are not a license administrator.                           |
| -64 | lmremove request before the minimum lmremove interval.         |
| -65 | * Unknown VENDORCODE struct type passed to lm_init().          |
| -66 | * FLEXIm include file/library version mismatch.                |
| -67 | No licenses to borrow.                                         |
| -68 | License BORROW support not enabled.                            |
| -69 | FLOAT_OK can't run standalone on SERVER.                       |
| -71 | Invalid TZ environment variable.                               |
| -72 | * Old VENDORCODE (three-word) struct type passed to lm_init(). |
| -73 | Local checkout filter rejected request.                        |

| -74 | Attempt to read beyond end of license file path.                                                                                                    |
|-----|----------------------------------------------------------------------------------------------------|
| -75 | + SYS\$SETIMR call failed (VMS).                                                                                                    |
| -76 | Internal FLEXIm error - please report to GLOBEtrotter Software.                                                                                     |
| -77 | Bad version number - must be floating-point number with no letters.                                                                                 |
| -78 | * FLEXIm internal error -78.                                                                                                    |
| -79 | * FLEXIm internal error -79.                                                                                                    |
| -80 | * FLEXIm internal error -80.                                                                                                    |
| -81 | * FLEXIm internal error -81.                                                                                                    |
| -82 | Invalid PACKAGE line in license file.                                                                                                    |
| -83 | FLEXIm version of client newer than server.                                                                                                    |
| -84 | USER_BASED license has no specified users - see server log.                                                                                         |
| -85 | License server doesn't support this request.                                                                                                    |
| -86 | License object already in use (Java only).                                                                                                    |
| -87 | Checkout exceeds MAX specified in options file.                                                                                                    |
| -88 | System clock has been set back.                                                                                                    |
| -89 | This platform not authorized by license.                                                                                                    |
| -90 | Future license file format or misspelling in license file. The file was issued for a later version of FLEX <i>lm</i> than this program understands. |
| -91 | ENCRYPTION_SEEDS are non-unique.                                                                                                    |
| -92 | Feature removed during Imreread, or wrong SERVER line hostid.                                                                                       |

| -93  | This feature is available in a different license pool. This is a warning condition. The server has pooled one or more INCREMENT lines into a single pool, and the request was made on an INCREMENT line that has been pooled. |
|------|----------------------------------------------------------------------------------------------------|
| -94  | Attempt to generate license with incompatible attributes.                                                                                                    |
| -95  | Network connect to this_host failed.  The license file indicates this_host, and the server is not running on this host. If it's running on a different host, this_host should be changed to the correct host.                 |
| -96  | Server node is down or not responding.  See the system administrator about starting the server, or make sure that you're referring to the right host (see LM_LICENSE_FILE environment variable).                              |
| -97  | The desired vendor daemon is down.  1) Check the lmgrd log file, or 2) Try lmreread.                                                                                                    |
| -98  | This FEATURE line can't be converted to decimal format.                                                                                                    |
| -99  | The decimal format license is typed incorrectly.                                                                                                    |
| -100 | Cannot remove a linger license.                                                                                                    |
| -101 | All licenses are reserved for others. The system administrator has reserved all the licenses for others. Reservations are made in the options file. The server must be restarted for options file changes to take effect.     |
| -102 | [Unused]                                                                                                    |
| -103 | Terminal Server remote client not allowed.                                                                                                    |
| -104 | Cannot borrow that long.                                                                                                    |
| -105 | [Unused]                                                                                                    |
| -106 | License server out of network connections.  The vendor daemon can't handle any more users. See the debug log for further information.                                                                                         |

# **Error Code Descriptions**

| -107 | [Unused]                                                                                                    |
|------|----------------------------------------------------------------------------------------------------|
| -108 | [Unused]                                                                                                    |
| -109 | [Unused]                                                                                                    |
| -110 | Dongle not attached, or can't read dongle.<br>Either the hardware dongle is unattached, or the<br>necessary software driver for this dongle type is not<br>installed.                        |
| -112 | Missing dongle driver. In order to read the dongle hostid, the correct driver must be installed. These drivers are available at http://www.globetrotter.com or from your software vendor.    |
| -113 | 2 FLEXlock checkouts attempted. Only one checkout is allowed with FLEX <i>lock</i> -enabled apps.                                                                                            |
| -114 | SIGN= attribute required, but missing from license. This is probably because the license is older than the application. You need to obtain a SIGN= version of this license from your vendor. |
| -115 | Error in Public Key package.                                                                                                    |
| -116 | CRO not supported for this platform.                                                                                                    |
| -117 | BORROW failed.                                                                                                    |
| -118 | BORROW period has expired.                                                                                                    |
| -119 | Imdown and Imreread must be run on license server node.                                                                                                    |
| -120 | Cannot Imdown the server when licenses are borrowed.                                                                                                    |
| -121 | FLOAT_OK license must have exactly one dongle hostid.                                                                                                    |
|      |                                                                                                    |

#### Appendix F

# The Debug Log File

FLEX*lm* daemons generate debug log files in the following format:

hh:mm:ss (daemon) message

where:

hh: mm: ss Time that the message was logged.

daemon Either lmgrd or the vendor daemon name. In the case

where a single copy of the daemon cannot handle all of the requested licenses, an optional "\_" followed by a number indicates that this message comes from a forked

daemon.

message The text of the message.

The debug log files can be used to:

- Diagnose configuration problems
- Diagnose daemon software errors

**Note:** A debug log file cannot be used for usage reporting with SAM*report*.

# F.1 Informational Messages

#### Connected to host

This daemon is connected to its peer on host.

#### CONNECTED, master is host

The license daemons log this message when a quorum is up and everyone has selected a master.

#### DENIED: num lic feature to user

user was denied access to num\_lic licenses of feature.

# EXITING DUE TO SIGNAL nnn

#### EXITING with code nnn

All daemons list the reason that the daemon has exited.

#### EXPIRED: feature

feature has passed its expiration date.

# IN: "feature" user (num\_lic licenses)

user has checked in num lic licenses of feature.

#### Lost connection to host

A daemon can no longer communicate with its peer on node host, which can cause the clients to have to reconnect, or cause the number of daemons to go below the minimum number, in which case clients may start exiting. If the license daemons lose the connection to the master, they will kill all the vendor daemons; vendor daemons will shut themselves down.

#### Lost quorum

The daemon lost quorum, so will process only connection requests from other daemons.

# MULTIPLE *vendor* servers running. Please kill, and restart license daemon.

The license daemon has detected that multiple licenses for vendor daemon *vendor* are running. The user should kill all *vendor* processes and restart the license daemon

# OUT: "feature" user (num lic licenses)

user has checked out num\_lic licenses of feature.

#### RESERVE feature for USER user RESERVE feature for HOST host

A license of feature is reserved for either user or host.

# REStarted vendor (internet port nnn)

Vendor daemon vendor was restarted at Internet port nnn.

# Retrying socket bind (address in use)

The license servers try to bind their sockets for approximately six minutes if they detect "address in use" errors.

#### Selected (EXISTING) master host.

This license daemon has selected an existing master host as the master.

#### **SERVER shutdown requested.**

A daemon was requested to shut down via a user-generated kill command

#### Server started on host for: "feature list"

A (possibly new) server was started for the features listed.

#### Shutting down vendor

The license manager daemon is shutting down the vendor daemon *vendor*.

#### SIGCHLD received. Killing child servers.

A vendor daemon logs this message when a shutdown was requested by the license daemon.

#### Started vendor

The license manager daemon logs this message whenever it starts a new vendor daemon.

#### Trying to connect to host

The daemon is attempting a connection to host.

# F.2 Configuration Problem Messages

# host: Not a valid server host, exiting

This daemon was run on an invalid host name.

# host: Wrong hostid, exiting

The hostid is wrong for host.

#### BAD CODE for feature

The specified feature name has a bad license key or signature. It was probably typed in wrong, or modified by the end user.

# CANNOT OPEN options file file

The options file specified in the license file could not be opened.

#### Couldn't find a master

The daemons could not agree on a master.

#### License daemon: lost all connections

This message is logged when all the connections to a server are lost, which often indicates a network problem.

# Lost lock, exiting Error closing lock file Unable to re-open lock file

The vendor daemon has a problem with its lock file, usually because of an attempt to run more than one copy of the daemon on a single node. Locate the other daemon that is running via a ps command, and kill it with kill-9

#### No DAEMON line for vendor

The license file does not contain a DAEMON or VENDOR line for *vendor*.

### No DAEMON lines, exiting

The license daemon logs this message if there are no DAEMON or VENDOR lines in the license file. Because there are no vendor daemons to start, there is nothing for the license daemon to do.

#### No features to serve!

A vendor daemon found no features to serve. This could be caused by a corrupted or incorrectly entered license file.

# UNSUPPORTED FEATURE request: feature by user

The user has requested a feature that this vendor daemon does not support. This can happen for a number of reasons: the license file is bad, the feature has expired, or the daemon is accessing the wrong license file.

#### Unknown host: host

The host name specified on a SERVER line in the license file does not exist in the network database (probably /etc/hosts).

# F.3 Daemon Software Error Messages

#### accept: message

An error was detected in the "accept" system call.

#### Can't allocate server table space

A malloc error. Check swap space.

#### Connection to host TIMED OUT

The daemon could not connect to host.

### Illegal connection request to vendor

A connection request was made to *vendor*, but this vendor daemon is not *vendor*.

#### read: error message

An error in a "read" system call was detected.

#### select: message

An error in a "select" system call was detected. This is usually a sign of a system networking failure.

### **Server exiting**

The server is exiting. This is normally due to an error.

Daemon Software Error Messages

#### Appendix G

# **Platform-Specific Notes**

### **G.1** Novell Netware

On Netware systems, there is no lmgrd and the vendor daemon is run directly. The lock file on Netware is normally placed in SYS:\SYSTEM\FLEXLM.

# G.2 VMS

On VMS systems, there is no lmgrd and the vendor daemon is run directly.

The recommended location for the lmutil tools is SYS\$COMMON: [SYSMGR] on VMS.

In LM\_LICENSE\_FILE or a license-file list, use a space (" ") to separate file names.

If you get the error message socket bind: permission denied (13), the daemon needs to bind the socket address in order to be able to listen for connections from clients. This is done in the system name table, so it requires the SYSNAM privilege.

# FLEXIm Versions

# **H.1 Version Compatibility and Components**

In general, always use the latest <code>lmgrd</code> and <code>lmutil/LMTOOLS</code>, which are available from http://www.globetrotter.com, and you'll automatically enjoy many of the enhancements available in the most recent versions of FLEX*lm*. However, some enhancements require a vendor daemon built with a newer version of FLEX*lm*, and yet others require a client application built with a newer version of FLEX*lm*. Contact your software vendor for the most current version of their vendor daemon.

The rules about FLEX*lm* version compatibility can be summarized as:

Version of lmutil/LMTOOLS must be >=

Version of lmgrd, which must be >=

Version of vendor daemon, which must be >=

Version of client application, which must be >=

Version of license file format

Except for the license file, you can use <code>lmver</code> to discover the version of all these components. For the vendor daemon, <code>lmgrd</code>, and <code>lmutil</code>, you can also use the <code>-v</code> argument to print the version.

### H.2 How to Tell the License File Version

The following rules apply to individual FEATURE, INCREMENT or UPGRADE lines. It's possible to have a mix of versions in a single file. Only the features that a particular application checks out determine the version of the license for that feature.

| Version 2      | Blank quotes or a quoted string at the end of the FEATURE line. |
|----------------|-----------------------------------------------------------------|
| >= Version 3   | INCREMENT or UPGRADE line.                                      |
| >= Version 4   | OVERDRAFT, DUP_GROUP, INTERNET, or PACKAGE appear.              |
| >= Version 5   | SUPERSEDE, ISSUED, USER_BASED, HOST_BASED, or SN appear.        |
| >= Version 6   | START appears.                                                  |
| >= Version 7.1 | SIGN= attribute appears.                                        |
| >= Version 8   | BORROW, FLOAT_OK, and TS_OK appear.                             |

#### v1.0—1988

First FLEX*lm* Release, containing all the basic FLEX*lm* features

#### **V1.5—FEBRUARY 1990**

First widely used version including DEMO

#### **v2.1—MARCH 1991**

- Improved TIMEOUT support
- Improved ethernet hostid support

#### **v2.21—November 1991**

- Added support for many platforms and some platform-specific improvements, such as hostid
- · Hostid ANY added

#### V2.26-MARCH 1992 (USED ONLY BY SUN)

• Added license lingering

#### **V2.4—DECEMBER 1992**

- Added "use-all-feature-lines" capability for incremental license distribution
- Enhanced vendor customization routines
- Enhanced end-user options file
- Added new hostid types: USER, HOSTNAME, and DISPLAY
- Added port@host to locate license file —downloads license file from server

#### V2.61-MARCH 1993 (USED ONLY BY SUN)

• Added INCREMENT and UPGRADE lines to license file

#### v3.0-May 1994

- INCREMENT and UPGRADE behavior changed and improved
- Added UDP protocol support
- Added uname -i hostid for HP
- Added multiple jobs for enhanced support of LM\_LICENSE\_FILE environment variable as a license-file list
- New, optional license file format with keyword=value syntax for optional new features, including: asset\_info, ISSUER, and NOTICE, "\" license file continuation character, 2048 character limit per feature

#### **V4.0—DECEMBER 1994**

- Removed use of floating point, for enhanced reliability
- FEATURE line additions: ck, OVERDRAFT, DUP\_GROUP, INTERNET hostid
- PACKAGE line
- License Finder
- Imdiag and FLEXLM DIAGNOSTICS for end-user diagnostics

#### **V4.1—MAY 1995**

Performance improvements and new platform support

#### v4.1—PATCH RELEASE 6, OCTOBER 1995

• PC patch release for Windows 95 with various performance improvements

#### v5.0-March 1996

- Improved port@host behavior—client application doesn't read license file
- Automatic port@host via USE SERVER line in license file
- Hostid lists—lock a feature to several hostids
- New FEATURE attributes: SN (serial number), USER\_BASED, HOST\_BASED, MINIMUM, SUPERSEDE, ISSUED (issued date), CAPACITY (charging based on system capacity)
- Optional avoidance of NIS and DNS via IP address instead of host name
- Improved report log file format
- Server, upon startup, notifies of licenses that will expire within two weeks
- Improved end-user options file functionality

#### **V5.11—FEBRUARY 1997**

- SUPERSEDE lists, PLATFORMS= license attribute,
- new end-user options: MAX, TIMEOUTALL
- Windows control panel added
- Windows license generator GENLIC added

#### **V5.12—APRIL 1997**

• Performance improvements and new platform support

#### **V6.0—SEPTEMBER 1997**

- lmgrd can read multiple license files
- FLEX*lm* license directory support: \*.lic automatically used
- License files require no editing for use at the end-user site
- Optional path on DAEMON/VENDOR line; PATH variable used
- Decimal license format, with lminstall utility for typing in licenses
- FEATURE lines are shorter, easier to understand and type in
- PACKAGE lines can be shipped in separate files that never require user editing
- Default port numbers make SERVER line port number optional
- Default end-user options file path
- this host host name supported on SERVER line
- VENDOR\_LICENSE\_FILE supported (e.g., GSI\_LICENSE\_FILE)
- @host supported where default port numbers are used
- Windows only: user prompted for license file or license server name

- License files are optionally case insensitive
- lmdown and lmreread accept -vendor vendor argument
- START=dd-mmm-yyyy optional license attribute

#### **v6.1—June 1998**

• Performance improvements

#### v7.0-August 1999

- License Certificate Manager support for automatic license fulfillment
- Support for "try-before-you-buy" licensing
- License file handles inserted newlines from emailers
- License lines automatically optimally sorted
- Improved LMTOOLS interface for Windows
- lmgrd, when run at command line on Windows, runs in background by default
- Improved three-server redundancy reliability (v7.0 vendor daemon and lmgrd)
- lmreread and lmdown take -all argument to shut down or reread all lmgrds
- Support registry (Windows) and \$HOME/.flexlmrc(UNIX) for FLEXlm environment variables
- Automatically install license path in registry or \$HOME/.flexlmrc after successful checkout
- Options support for LM PROJECT with PROJECT
- Performance improvements, especially for Windows NT
- Intel Pentium III CPU-ID (v7.0d+, November 1999)

#### **v7.1—August 2000**

- Security enhancements
- SIGN= attribute in license
- lmnewlog utility (v7.1+ vendor daemon

#### **V7.2—DECEMBER 2000**

• Performance enhancements

#### **V8.0—OCTOBER 2001**

- Imborrow (v8.0+ components), lmpath (v7.0+ vendor daemon), lmswitch (v8.0+ vendor daemon) utilities
- lmreread rereads end-user options file and SERVER host name
- · License borrowing with BORROW keyword

#### DUP GROUP 28 A $\mathbf{E}$ ANY hostid 95 enabling report log 56 application, what happens when dies 113 environment variables asset info 30 FLEXLM BATCH 110 FLEXLM DIAGNOSTICS 110 B LM LICENSE FILE 110 BORROW 28 LM PROJECT 110 **BORROW LOWWATER 51** setting 109 borrowing 88 VENDOR LICENSE FILE 110 error code $\mathbf{C}$ descriptions 118 ck 30 format 117 combining license files 111 EXCLUDE 51 concurrent license 34 **EXCLUDE BORROW 52** configuring FLEXIm files 14 EXCLUDEALL 52 converting license formats 73 expiration date 27 creating options file 47 F D feature DAEMON line 23 hostid 28 dates, Y2K 111 listing users 79 debug log file name 26 format 125 version 26 debugging license server 99 FEATURE line 25 decimal format licenses 73 asset info 30 DEMO hostid 95 BORROW 28 diagnosing checkout problems ck 30 troubleshooting dist info 30 checkouts 66 DUP GROUP 28 disabling expiration date 27 lmdown 70 feature hostid 28 Imremove 70 feature name 26 DISK SERIAL NUMBER hostid 95 feature version 26 **DISPLAY** FLOAT OK 29 hostid 95 HOST BASED 29

type 50 dist\_info 30 dongle hostid 96

Index

| HOSTID 29                         | version compatibility 112  |
|-----------------------------------|----------------------------|
| ISSUED 29                         | FLEXIm Programmers Guide 9 |
| ISSUER 29                         | FLEXIm Reference Manual 9  |
| license count 27                  | FLEXLM BATCH 110           |
| license key 27                    | FLEXLM DIAGNOSTICS 100     |
| NOTICE 29                         | level 1 100                |
| OVERDRAFT 29                      | level 2 101                |
| PLATFORMS 29                      | level 3 102                |
| serial number 30                  | FLOAT OK 29                |
| SIGN 27                           | floating license 34        |
| signature 27                      |                            |
| SN 30                             | $\mathbf{G}$               |
| START 30                          | GROUP type 53              |
| SUPERSEDE 30                      |                            |
| syntax 26                         | H                          |
| TS OK 30                          | HOST type 50               |
| USER_BASED 30                     | host, SERVER line 23       |
| user info 30                      | HOST BASED 29              |
| v2 vendor string 27               | HOST GROUP type 53         |
| vendor daemon name 26             | HOSTID 29                  |
| vendor info 31                    | hostid                     |
| VENDOR_STRING 30                  | ANY 95                     |
| FLEXID hostid 96                  | DEMO 95                    |
| FLEXid with FLOAT_OK 85           | DISK_SERIAL_NUMBER 95      |
| FLEXIm                            | DISPLAY 95                 |
| across Internet 113               | dongle 96                  |
| and ATM 114                       | FLEXID 96                  |
| and DNS 115                       | HOSTNAME 96                |
| and domains 115                   | ID 96                      |
| and firewalls 113                 | ID_STRING 96               |
| and ISDN 114                      | INTERNET 96                |
| and NFS 114                       | SERVER line 23             |
| and NIS 115                       | special 95                 |
| and subnets 115                   | table by platform 94       |
| and WAN performance 116           | USER 96                    |
| components 11                     | HOSTNAME hostid 96         |
| configuration 14                  |                            |
| getting started checklist 14      | I                          |
| installing client applications 14 | ID hostid 96               |
| network load 114                  | ID_STRING hostid 96        |

| INCLUDE 54                        | PACKAGE line 31                   |
|-----------------------------------|-----------------------------------|
| INCLUDE BORROW 54                 | rereading after an update 77      |
| INCLUDEALL 55                     | SERVER lines 38                   |
| INCREMENT line 25                 | specifying location 17            |
| installing client applications 14 | types 34                          |
| INTERNET                          | UPGRADE line 33                   |
| hostid 96                         | USE SERVER line 25                |
| type 50                           | VENDOR line 23                    |
| ISSUED 29                         | with multiple servers 18          |
| ISSUER 29                         | license key 27                    |
|                                   | license manager daemon 11         |
| $\mathbf{L}$                      | license request process 13        |
| license                           | license server                    |
| borrowing 88                      | and Windows 95 116                |
| concurrent 34                     | debugging 99                      |
| floating 34                       | deciding number of nodes 43       |
| mixed 35                          | disk space used 42                |
| mobile 85                         | install as Windows service 83     |
| network license 34                | sockets used 41                   |
| node-locked 34                    | what happens when dies 113        |
| license count 27                  | license-file list 18, 39, 40      |
| license directory 18              | license-file list redundancy 44   |
| license file                      | LM_LICENSE_FILE 110               |
| combining multiple 111            | license-file list 40              |
| compatibility between different   | syntax 20                         |
| versions 38                       | to reference multiple files 12    |
| DAEMON line 23                    | LM_PROJECT 110                    |
| decimal format 35                 | reporting on project 56           |
| expected location 12              | use in options file 50            |
| FEATURE line 25                   | lmdiag                            |
| format 21                         | syntax 66                         |
| frequently asked questions 111    | troubleshooting 66                |
| how to combine 37                 | lmdown                            |
| INCREMENT line 25                 | disabling 70                      |
| list, for redundancy and multiple | restricting access 69             |
| vendors 40                        | syntax 67                         |
| LM_LICENSE_FILE 12                | lmgrd                             |
| lminstall 73                      | and redundant servers 18          |
| order of lines 36                 | combining license files 111       |
| overview 12                       | compatability between versions 39 |

| debug log file 125                  | lmhostid 73                     |
|-------------------------------------|---------------------------------|
| license-file list support 37        | lminstall 73                    |
| memory usage 42                     | lmnewlog 74                     |
| multiple license files 37           | Imremove 76                     |
| multiple or single lmgrd processes  | Imreread 77                     |
| 38                                  | lmstat 78                       |
| -nfs_log 69                         | lmswtchr 81                     |
| overview 11                         | lmver 82                        |
| ports 113                           | lmver, syntax 82                |
| root perms on UNIX 113              |                                 |
| running as root 114                 | M                               |
| shutting down 67                    | MAX 55                          |
| starting 17, 68                     | MAX_OVERDRAFT 56                |
| starting automatically at boot time | memory usage, daemons 42        |
| 15                                  | mixed licenses 35               |
| starting debug log 69               | mobile licensing                |
| syntax 68                           | borrowing 88                    |
| UNIX startup script 19              | FLEXid with FLOAT_OK 85         |
| use latest 133                      | node-locked to FLEXid 85        |
| Windows 20                          | node-locked to laptop 85        |
| lmhostid, syntax 73                 | multiple license files 37       |
| lminstall                           |                                 |
| license file format 73              | N                               |
| syntax 73                           | network bandwidth and FLEXIm 43 |
| lmnewlog, syntax 74                 | network license 34              |
| Imremove                            | node-locked license 34          |
| disabling 70                        | NOLOG 56                        |
| restrcting access 69                | NOTICE 29                       |
| syntax 76                           |                                 |
| Imreread                            | 0                               |
| restricting access 69               | options file                    |
| syntax 77                           | BORROW_LOWWATER 51              |
| lmstat                              | creating 47                     |
| output for Imreread 78              | DISPLAY type 50                 |
| syntax 78                           | examples 59                     |
| Imswitchr, syntax 81                | EXCLUDE 51                      |
| LMTOOLS 83                          | EXCLUDE_BORROW 52               |
| lmutil                              | EXCLUDEALL 52                   |
| Imdiag 66                           | GROUP type 53                   |
| lmdown 67                           | HOST type 50                    |
|                                     |                                 |

| HOST_GROUP type 53                | R                                      |
|-----------------------------------|----------------------------------------|
| INCLUDE 54                        | redundant servers                      |
| INCLUDE_BORROW 54                 | selecting server nodes 43              |
| INCLUDEALL 55                     | separate license files 18              |
| INTERNET type 50                  | SERVER lines 22                        |
| keywords 48                       | TCP port delay 106                     |
| MAX 55                            | three-server redundancy 45             |
| MAX_OVERDRAFT 56                  | via license-file list 44               |
| NOLOG 56                          | remote disks, guidelines for using 43  |
| overview 16                       | report log file 42                     |
| PROJECT type 50                   | reporting on project 56                |
| read by vendor daemon 58          | REPORTLOG 56                           |
| REPORTLOG 56                      | RESERVE 57                             |
| required for HOST_BASED 29        | restarting redundant servers 106       |
| required for USER_BASED 30        | restricting access                     |
| RESERVE 57                        | lmdown 69                              |
| rules of precedence 59            | lmremove 69                            |
| TIMEOUT 57                        | lmreread 69                            |
| TIMEOUTALL 58                     |                                        |
| type argument 50                  | S                                      |
| USER type 50                      | SAMreport 56                           |
| options file path 24              | SAMsuite Users Guide 9                 |
| OPTIONS=SUITE 32                  | SAMwrap Users Guide 9                  |
| order of lines in license file 36 | SERVER line 22                         |
| OVERDRAFT 29                      | combining license files 38             |
|                                   | default port numbers 23                |
| P                                 | host 23                                |
| PACKAGE line 31                   | hostid 23                              |
| OPTIONS=SUITE 32                  | port number 23                         |
| syntax 31                         | redundant servers 22                   |
| package suite 32                  | syntax 23                              |
| PLATFORMS 29                      | setting environment variables 109      |
| port number                       | setting TCP port delay 106             |
| server default range 23           | SIGN 27                                |
| SERVER line 23                    | signature 27                           |
| VENDOR line 25                    | SN 30                                  |
| ports in use 113                  | sockets                                |
| PROJECT type 50                   | differences under SCO 42               |
|                                   | number used by license server 41       |
|                                   | specifying location of license file 17 |

| START 30                         | Imreread 77                        |
|----------------------------------|------------------------------------|
| starting lmgrd 17                | lmswitchr 81                       |
| status of license server 78      | memory usage 42                    |
| SUPERSEDE 30                     | options file 48                    |
| switching report log             | overview 12                        |
| Imnewlog 74                      | restarting 68                      |
| lmswitchr 81                     | sockets 41                         |
|                                  | uncounted licenses 46              |
| T                                | VENDOR LICENSE FILE 110            |
| TCP port delay, setting 106      | version compatibility 38           |
| three-server redundancy 45       | vendor daemon name                 |
| TIMEOUT 57                       | FEATURE line 26                    |
| enabled by developer 58          | VENDOR line 24                     |
| TIMEOUTALL 58                    | vendor daemon path 24              |
| troubleshooting                  | VENDOR line 23                     |
| bad code error 105               | options file path 24               |
| can't connect to server 104      | port number 25                     |
| lost lock error 107              | vendor daemon name 24              |
| parameter mismatch 105           | vendor daemon path 24              |
| restarting redundant servers 106 | vendor string, v2 27               |
| VMS socket bind 131              | vendor.opt 24, 48                  |
| with FLEXLM DIAGNOSTICS          | vendor info 31                     |
| 100                              | VENDOR LICENSE FILE 21, 110        |
| with Imdiag 66                   | VENDOR STRING 30                   |
| wrong hostid 103                 | <del>-</del>                       |
| TS OK 30                         | $\mathbf{W}$                       |
| _                                | Windows 95, and license server 116 |
| U                                | **                                 |
| UPGRADE line, syntax 33          | Y                                  |
| USE_SERVER line 25               | Y2K dates 111                      |
| USER hostid 96                   |                                    |
| USER type 50                     |                                    |
| USER_BASED 30                    |                                    |
| user_info 30                     |                                    |
| V                                |                                    |
| vendor daemon                    |                                    |
| and redundant servers 18         |                                    |
| debug log file 125               |                                    |
| lmnewlog 74                      |                                    |
|                                  |                                    |